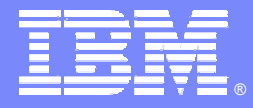

IBM Software Group

# DB2 Application Analysis using OMEGAMON XE For DB2 UDB On z/OS

**Ed Woods**

**Consulting IT Specialist**

**Tivoli** software

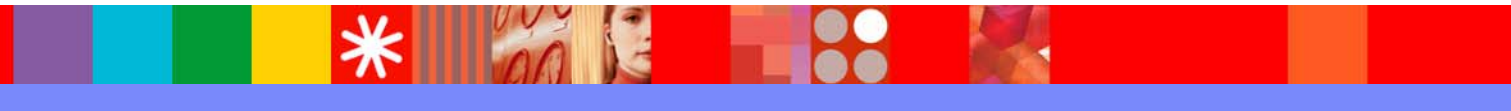

@business on demand.

© 2005 IBM Corporation

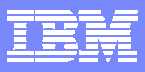

#### OMEGAMON XE For DB2 UDB On z/OS Application Analysis Capabilities

#### Real Time Monitoring -Threads

Thread Detail (In-DB2 elapsed, CPU & wait times, locks, SQL statement counts & text, plan & package information)

◆ Monitor Triggers, Procedures, & UDFs

Application Trace Facility  $\checkmark$  Detailed performance tracing Choice Of Interfaces (XE

Interface, 3270 interface)

Object Analysis ◆I/O & getpage analysis ◆ Correlate activity by object & applications Lock Conflict Analysis Near-Term Historical ◆Near-term history online

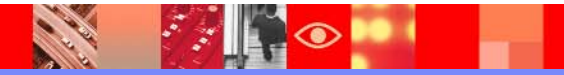

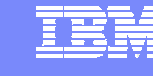

## **Triangle**

#### *OMEGAMON DE – Dashboard Edition*

**3270 Interface OMEGAMONXE ForDB2OMEGAMON XE High level monitoring Multi-system view Cross Platform ViewSubsystem details 3270 InterfaceHistorical detailsSubsystem level monitoring Browser And GUI interfaceProactive Alerting & Automation**

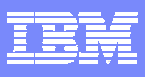

## **OMEGAMON DB2 Classic 3270 Interface Main Menu**

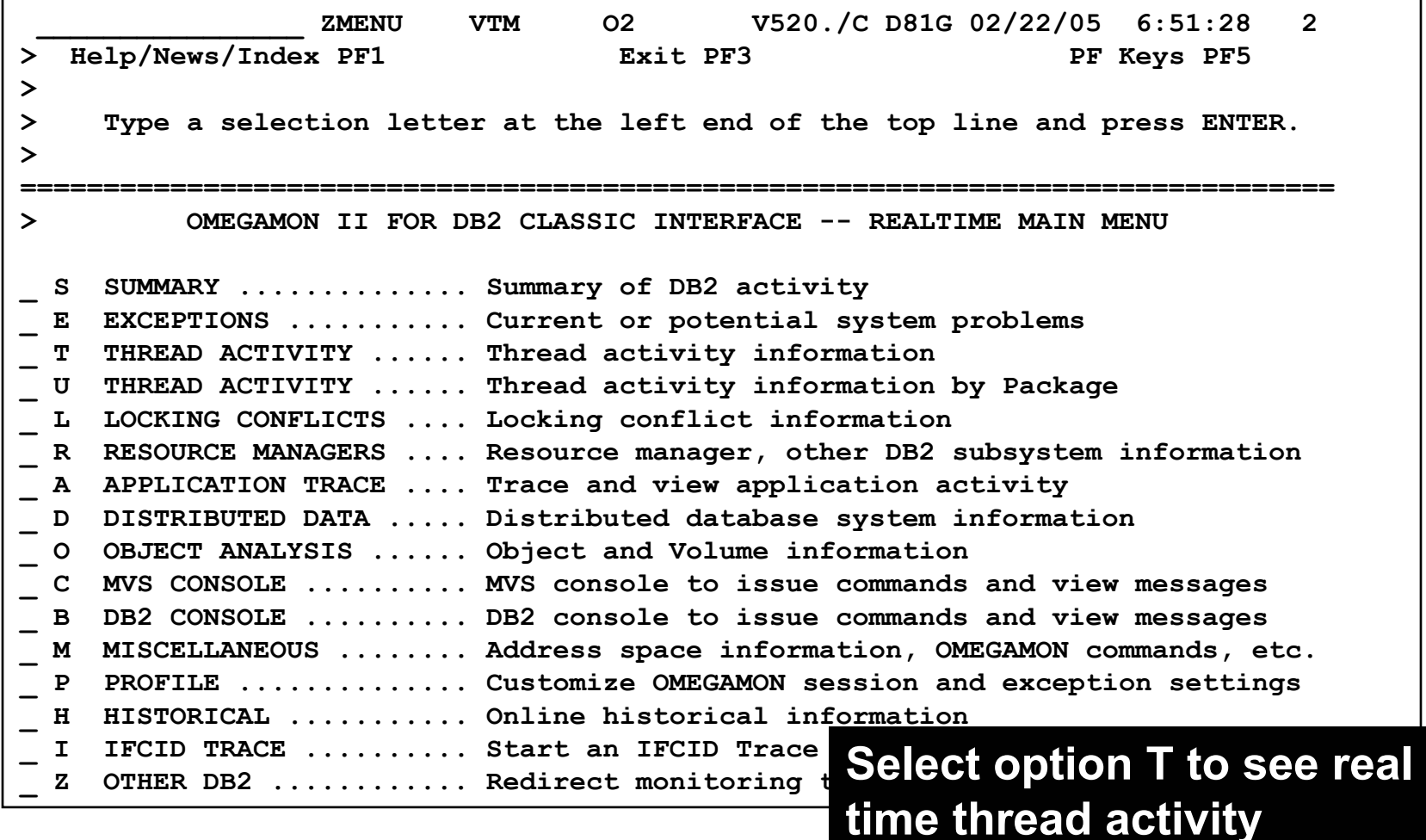

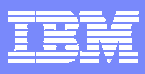

## **Thread Activity Overview**

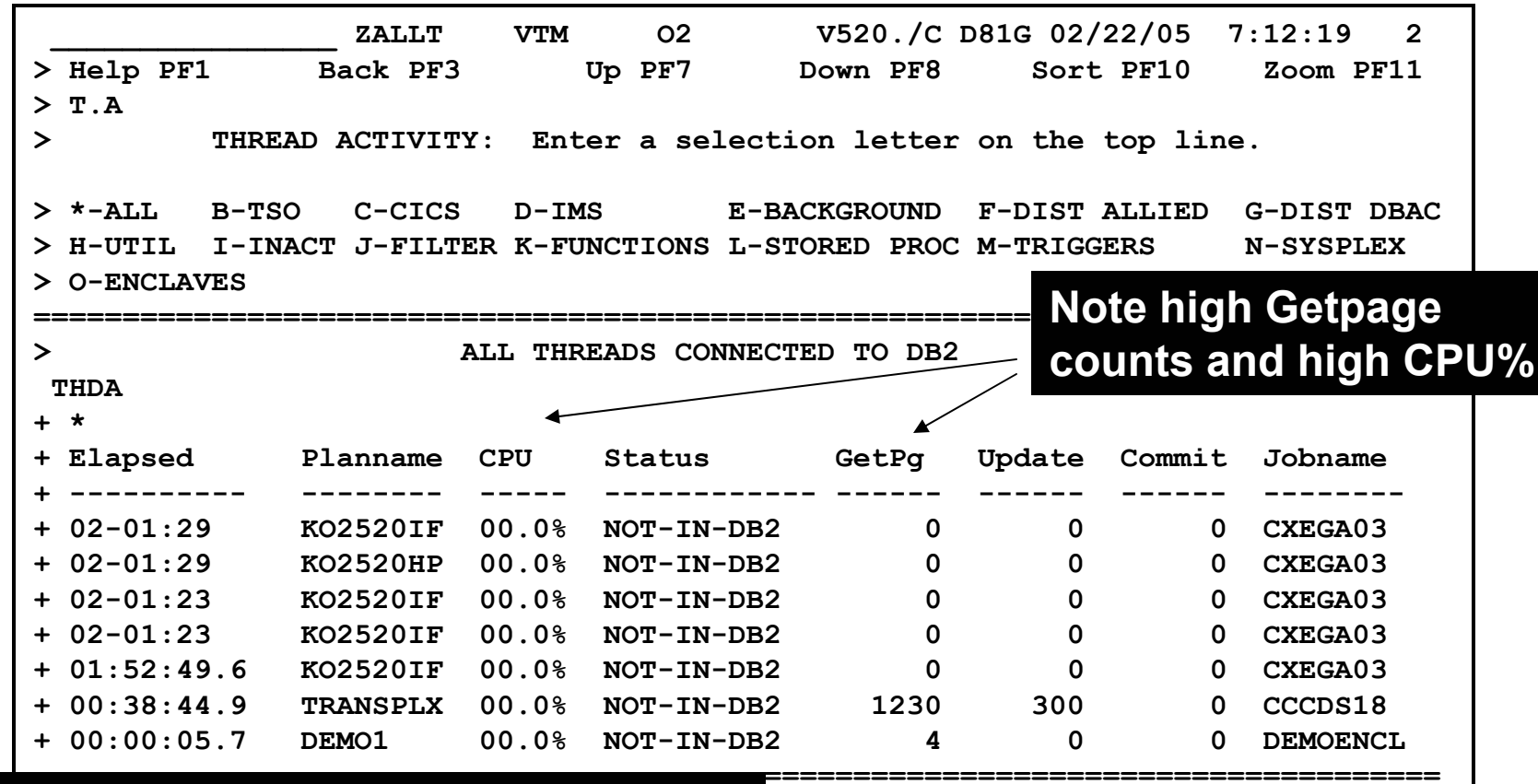

**The thread display may be sorted To view a specific thread position the cursor and press F11**

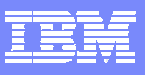

## **Thread Detail**

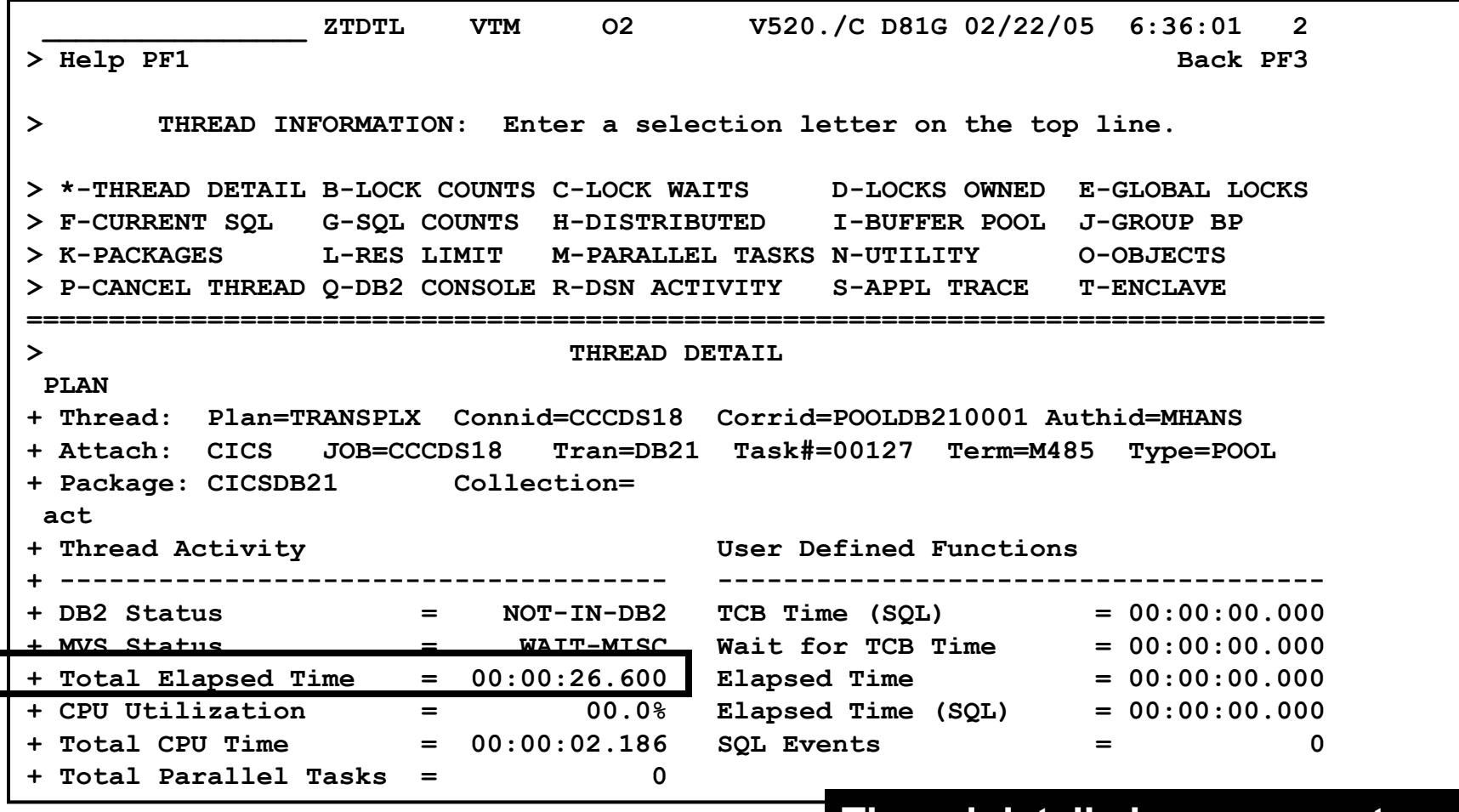

**Press F8 to scroll down and see more detail**

 $\overline{\bullet}$   $\overline{\bullet}$   $\overline{\bullet}$   $\overline{\bullet}$   $\overline{\bullet}$ 

**Thread detail shows current thread activity, including thread elapsed, in-DB2, and CPU time**

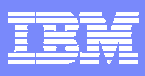

## **Thread Detail - continued**

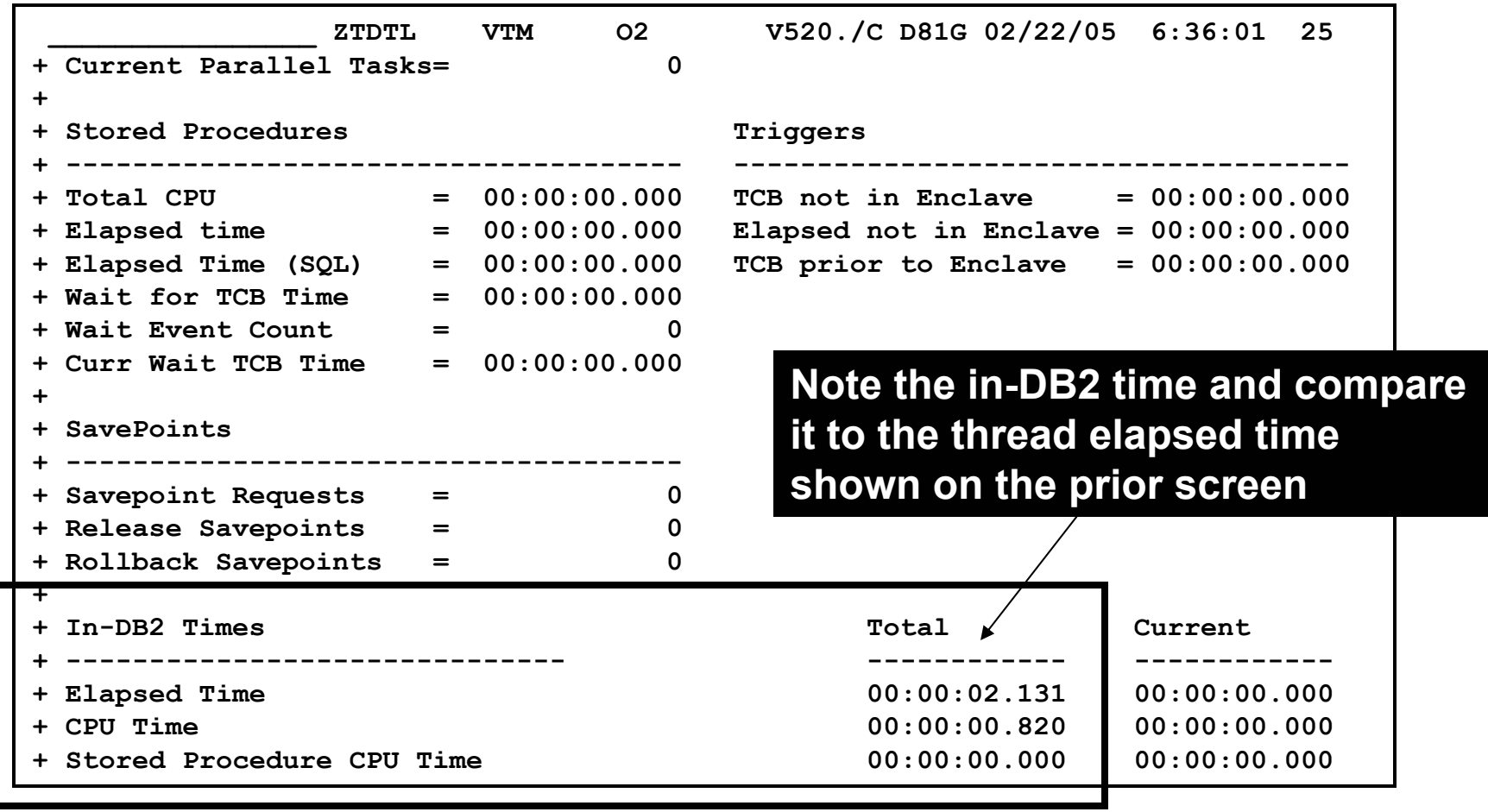

#### **Press F8 to scroll down and see more detail**

 $\odot$   $\blacksquare$ 

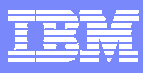

## **Thread Detail - continued**

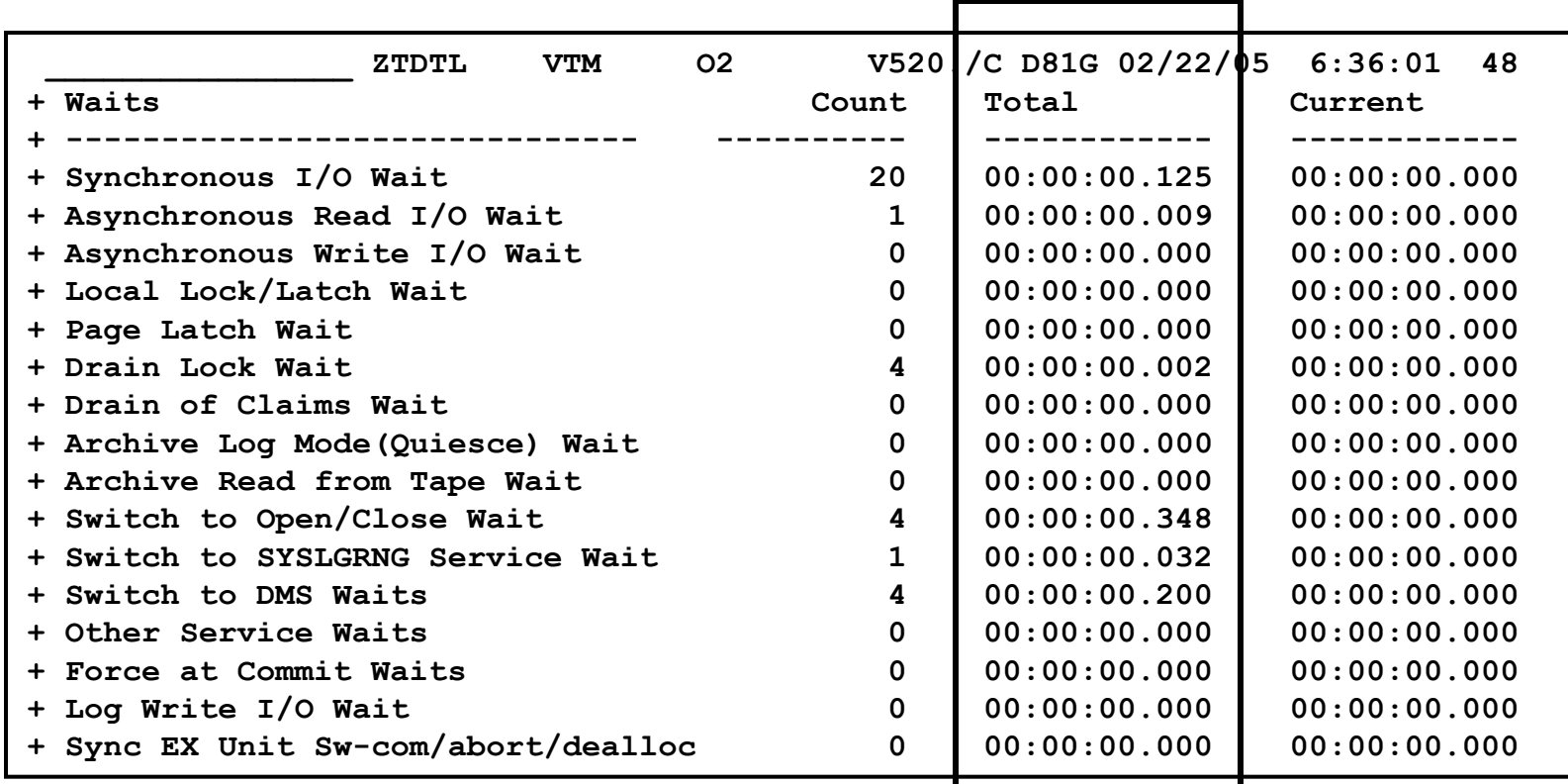

**Note thread wait time information. This shows the number of wait events, and the duration of the thread waits. This corresponds to the Accounting class 3 wait times.**

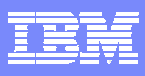

**9**

## **Thread Detail Lock Analysis**

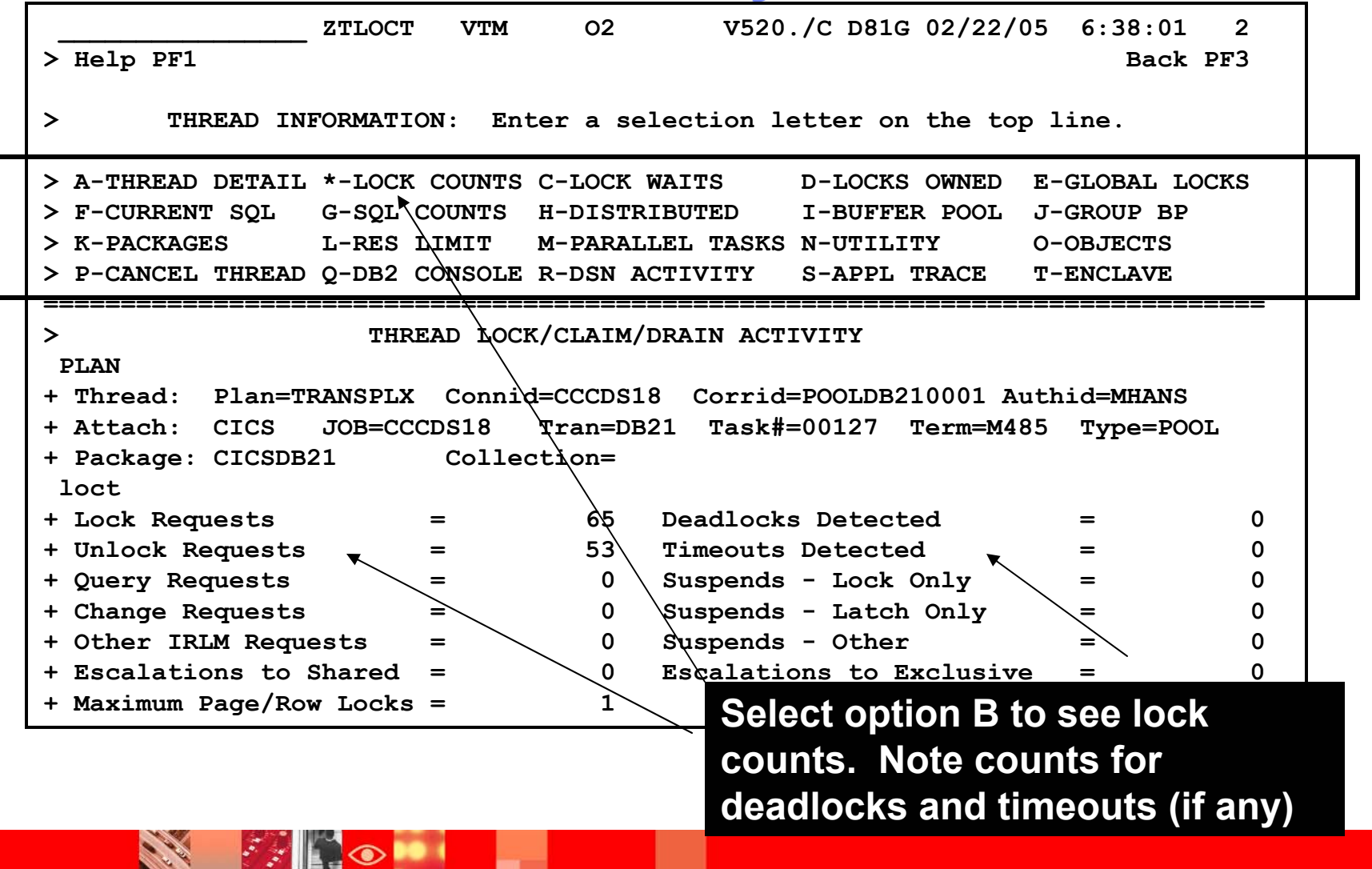

5.75

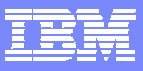

## **Show Lock Detail**

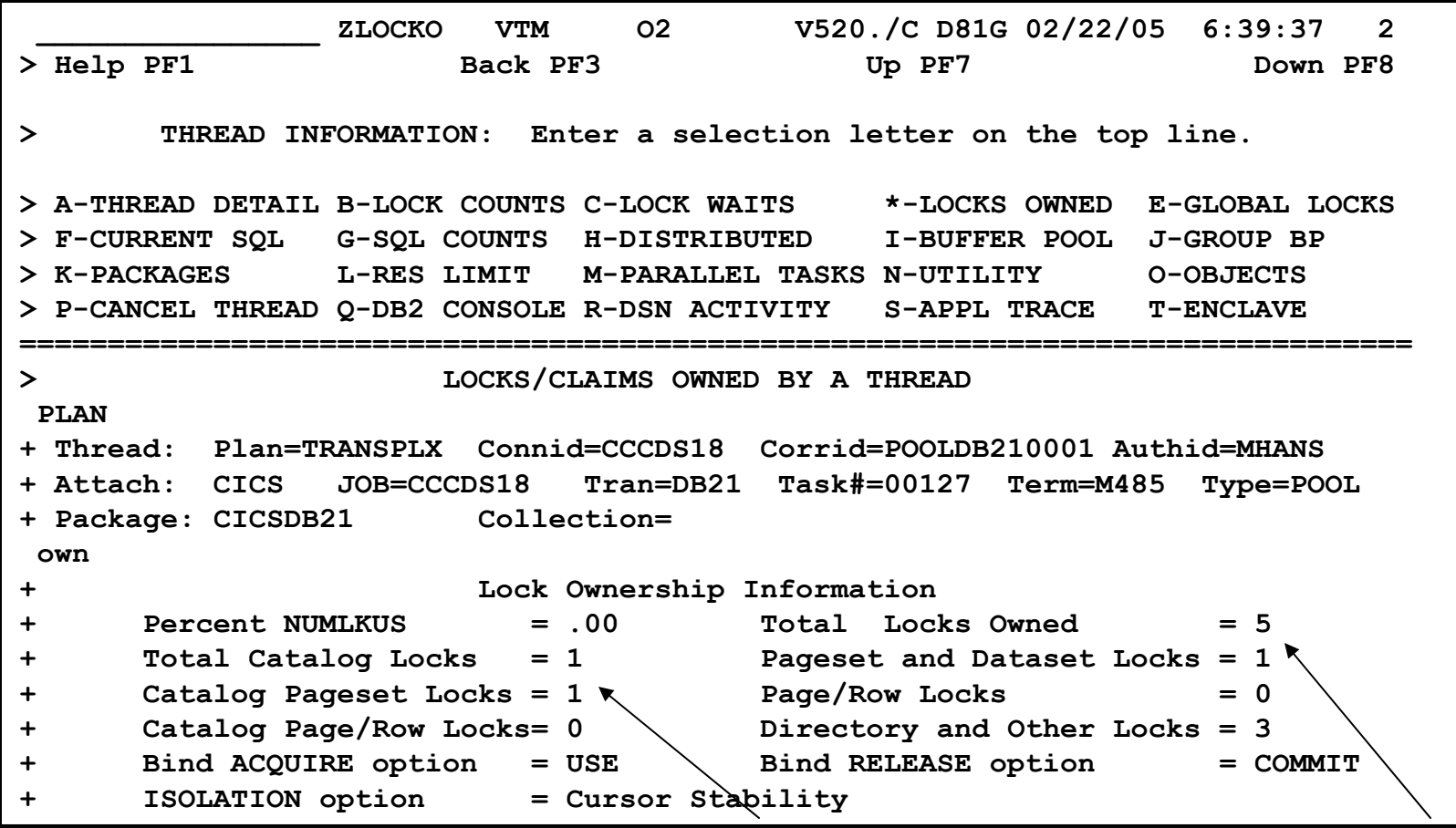

**Look at number and type of locks owned**

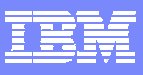

# **Thread Lock Detail**

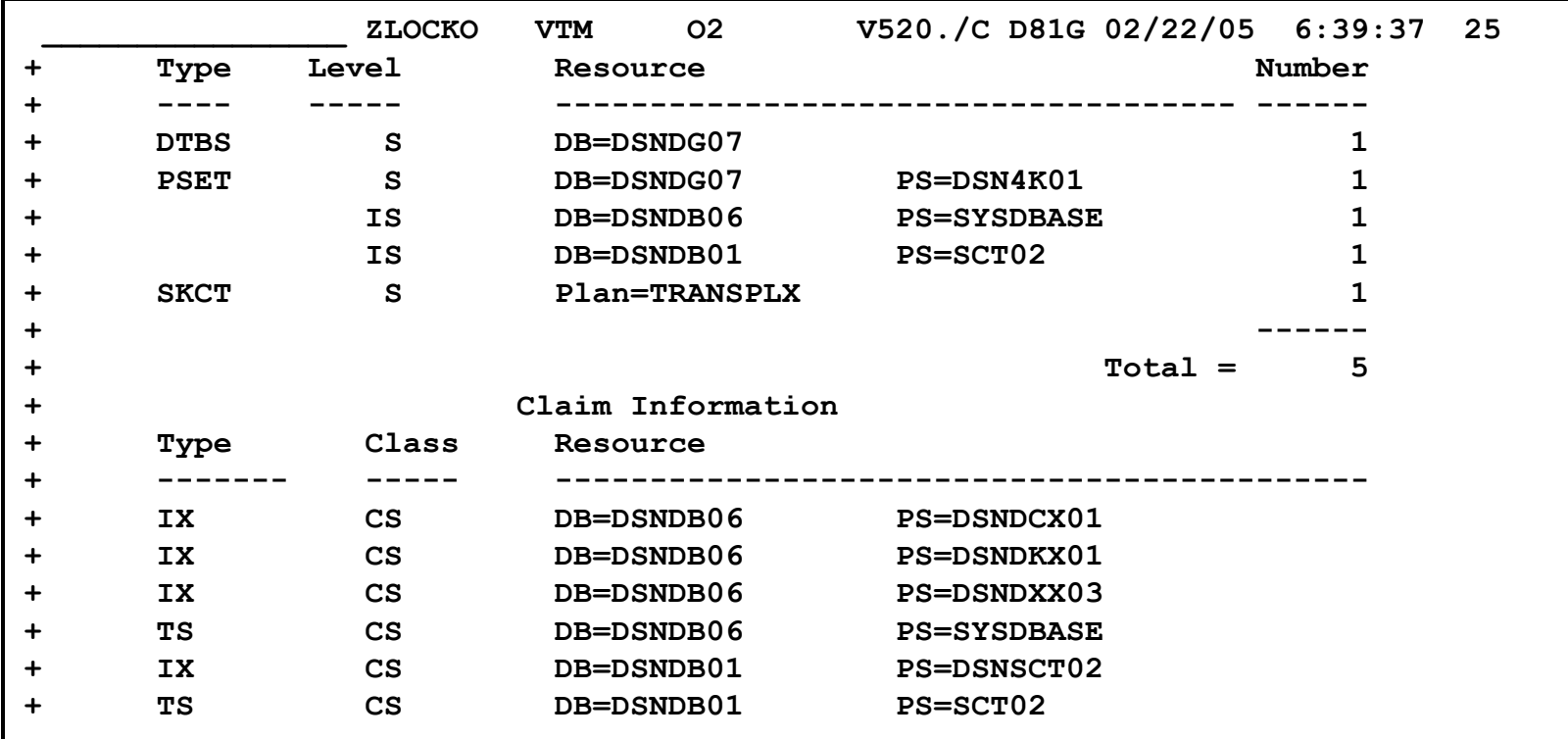

**===============================================================================** 

#### **Press F8 to see additional lock detail**

**See locks held, lock level, and on what resources**

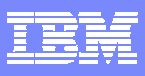

# **Look At Thread SQL Counts**

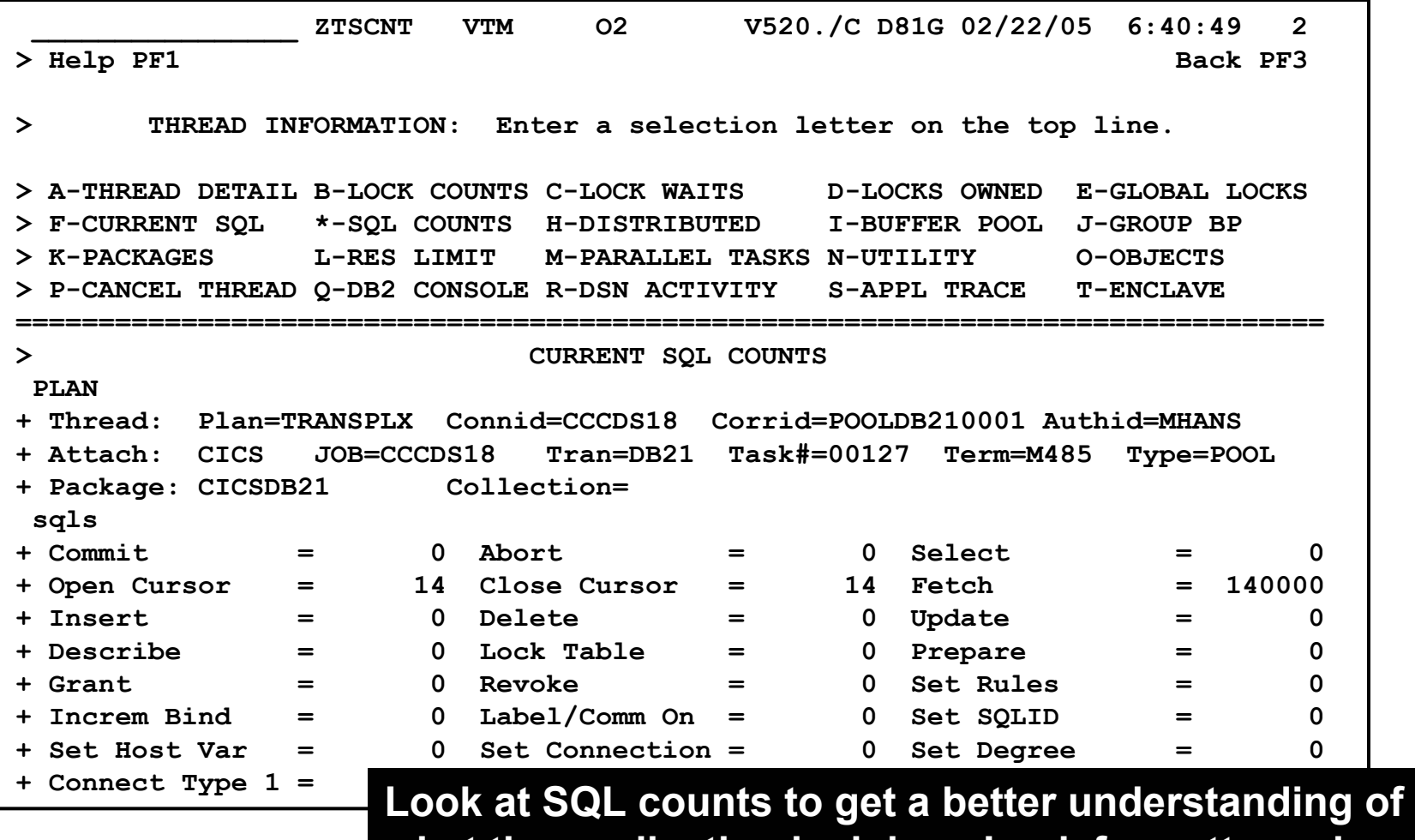

**what the application is doing. Look for patterns in the numbers. Look for potential problem indicators.**

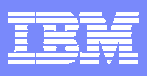

#### **Look At SQL Counts To Understand The Application Look at Parallelism, SPs, Triggers, etc.**

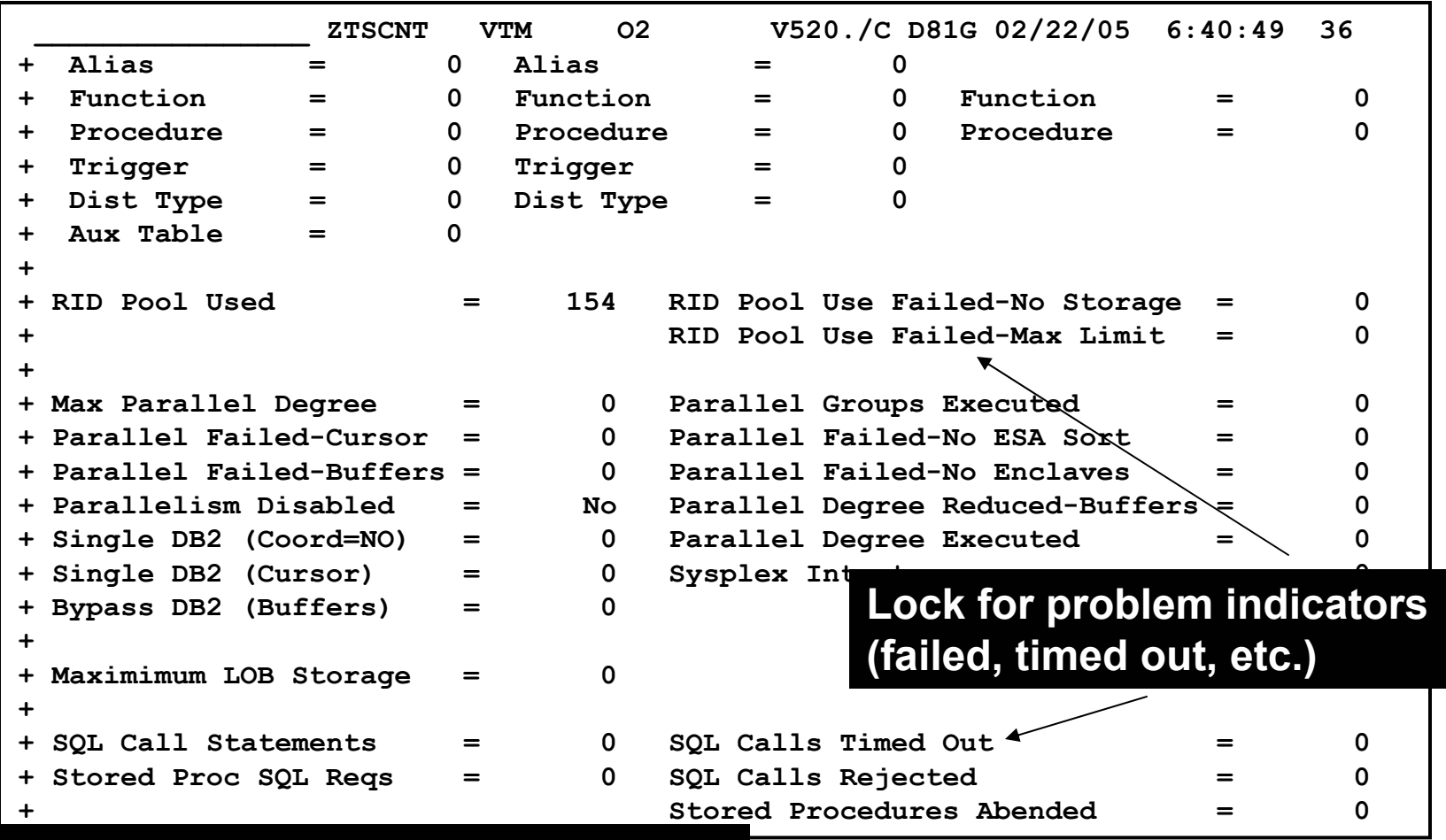

#### **Press F8 to see additional SQL detail**

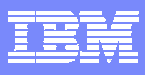

# **SQL Counts - continued**

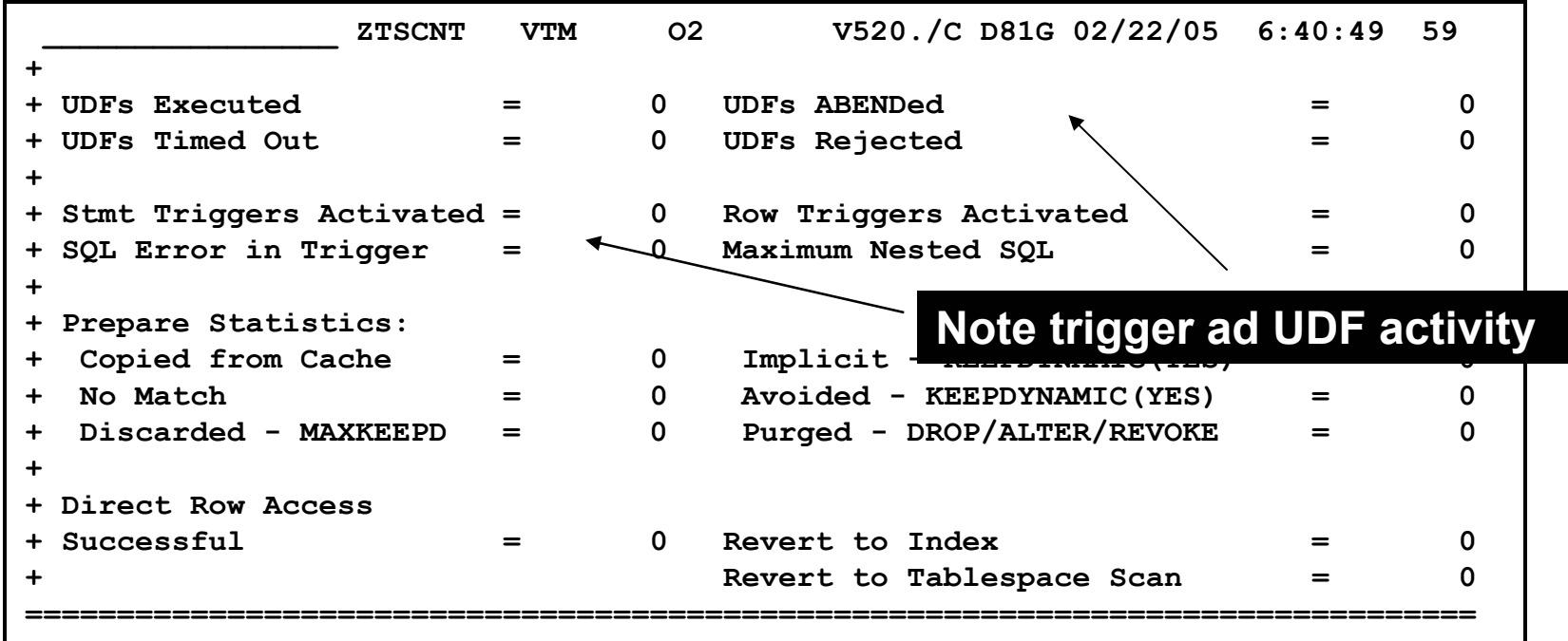

#### **Press F8 to see additional SQL detail**

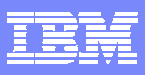

## **View The Currently Executing SQL**

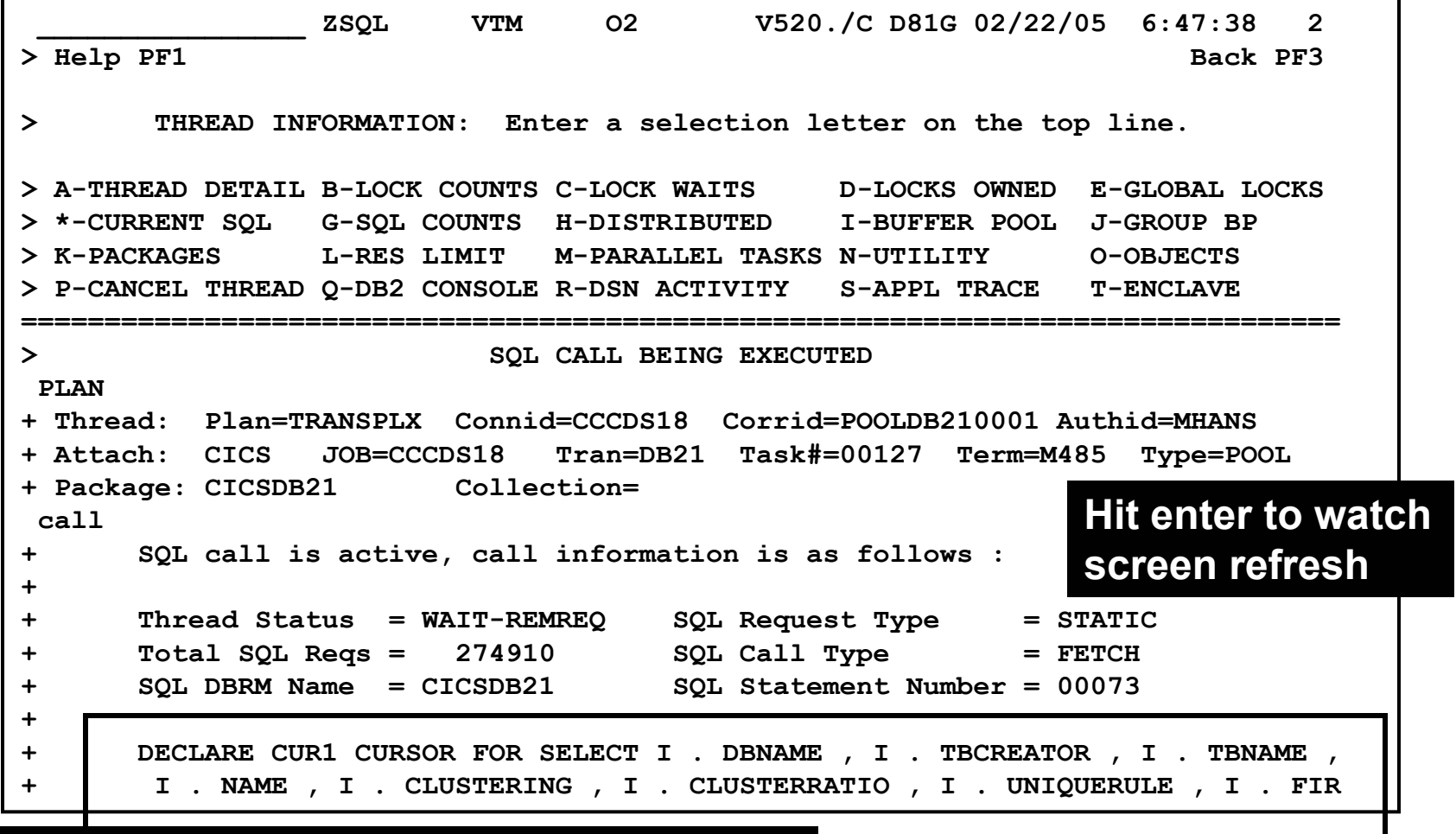

#### **Press F8 to see additional SQL text detail**

**FALLO** 

**KAIN** 

 $\odot$ 

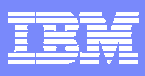

# **Thread Buffer & I/O Analysis**

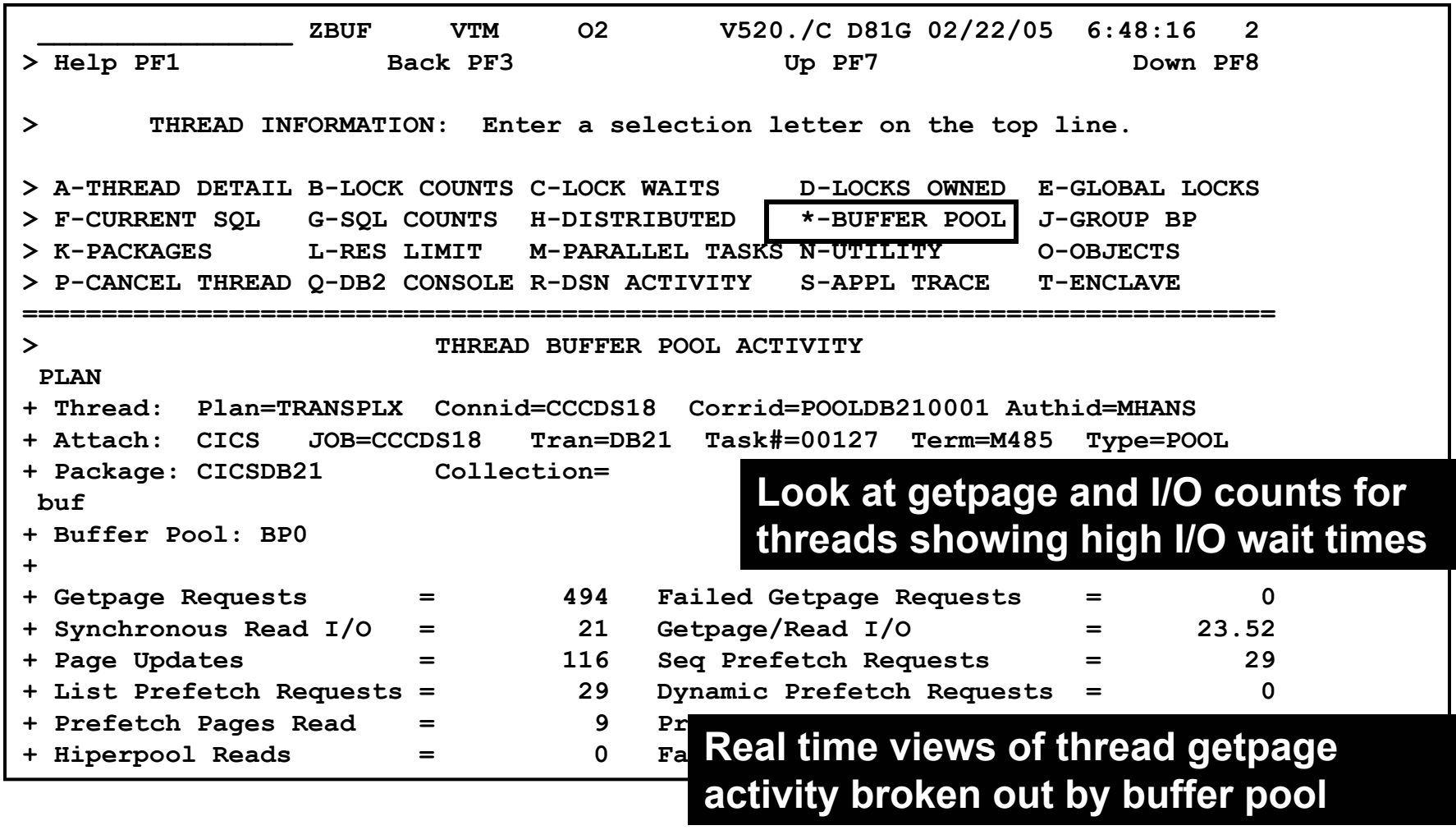

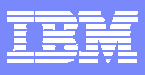

#### **Object Information Object Analysis Option Shows Thread Getpage & I/O**

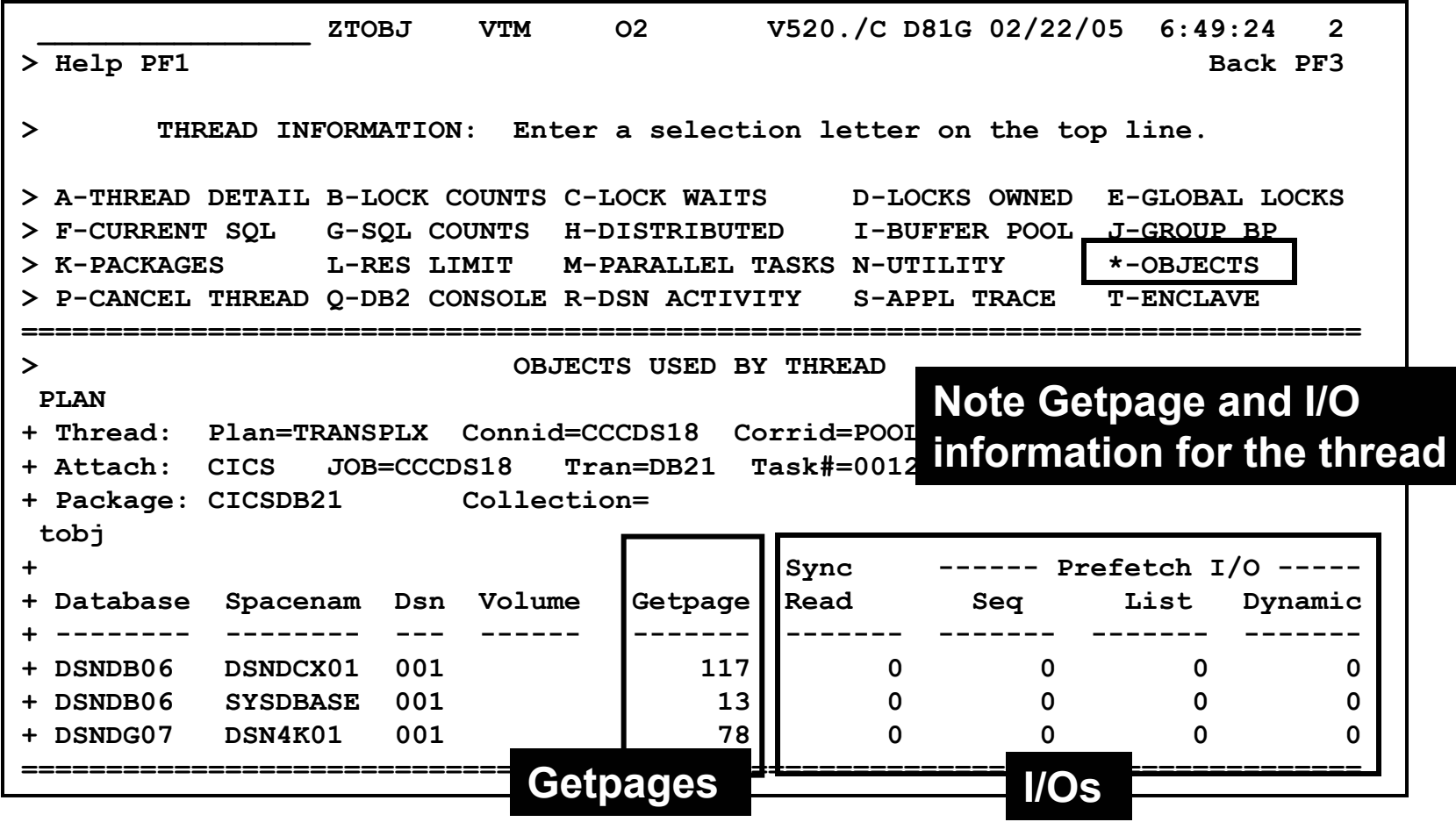

⊛

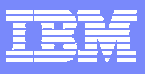

# **I/O Analysis**

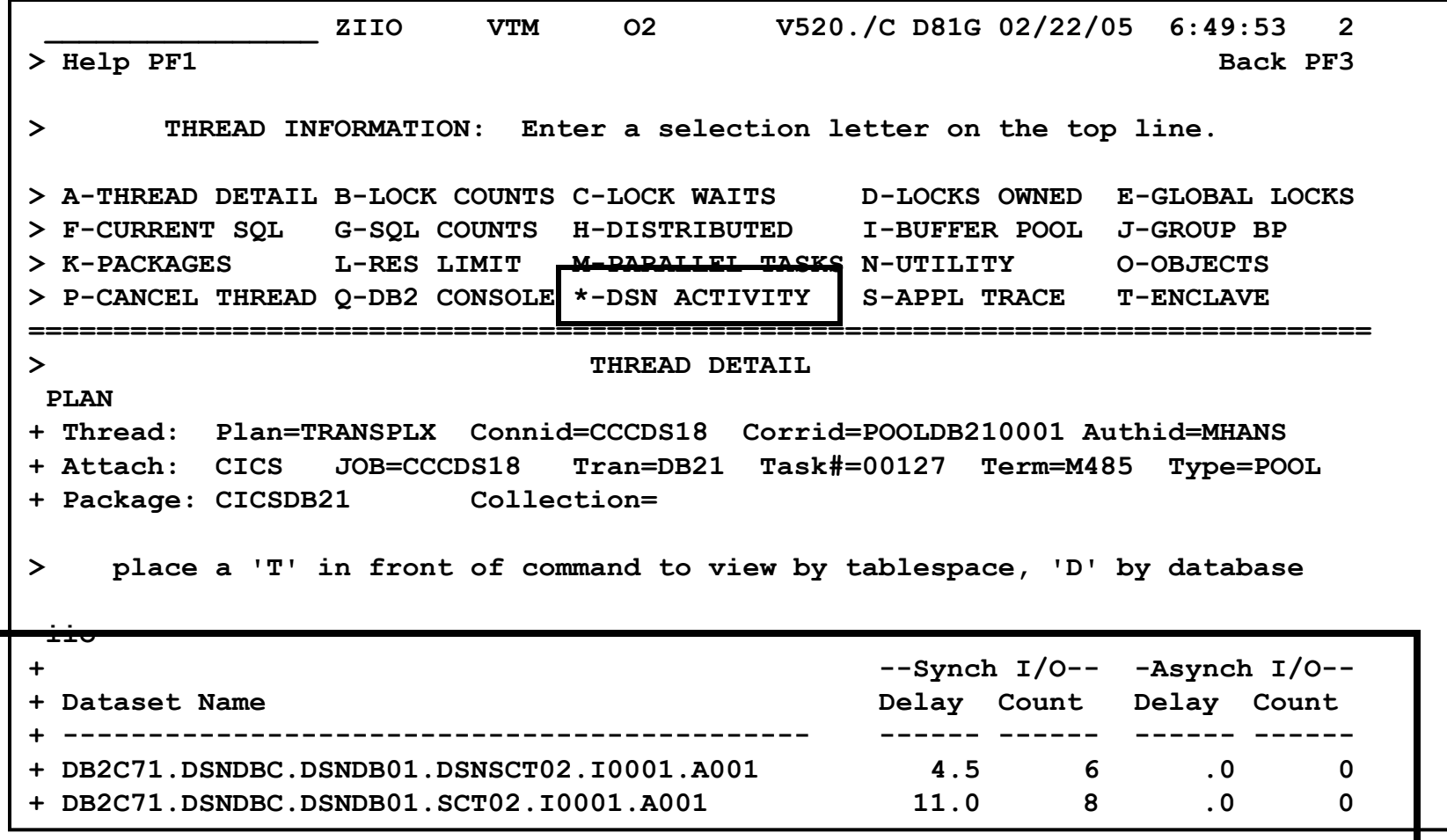

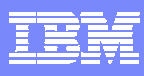

## **Looking For Additional Detail Package Level Detail**

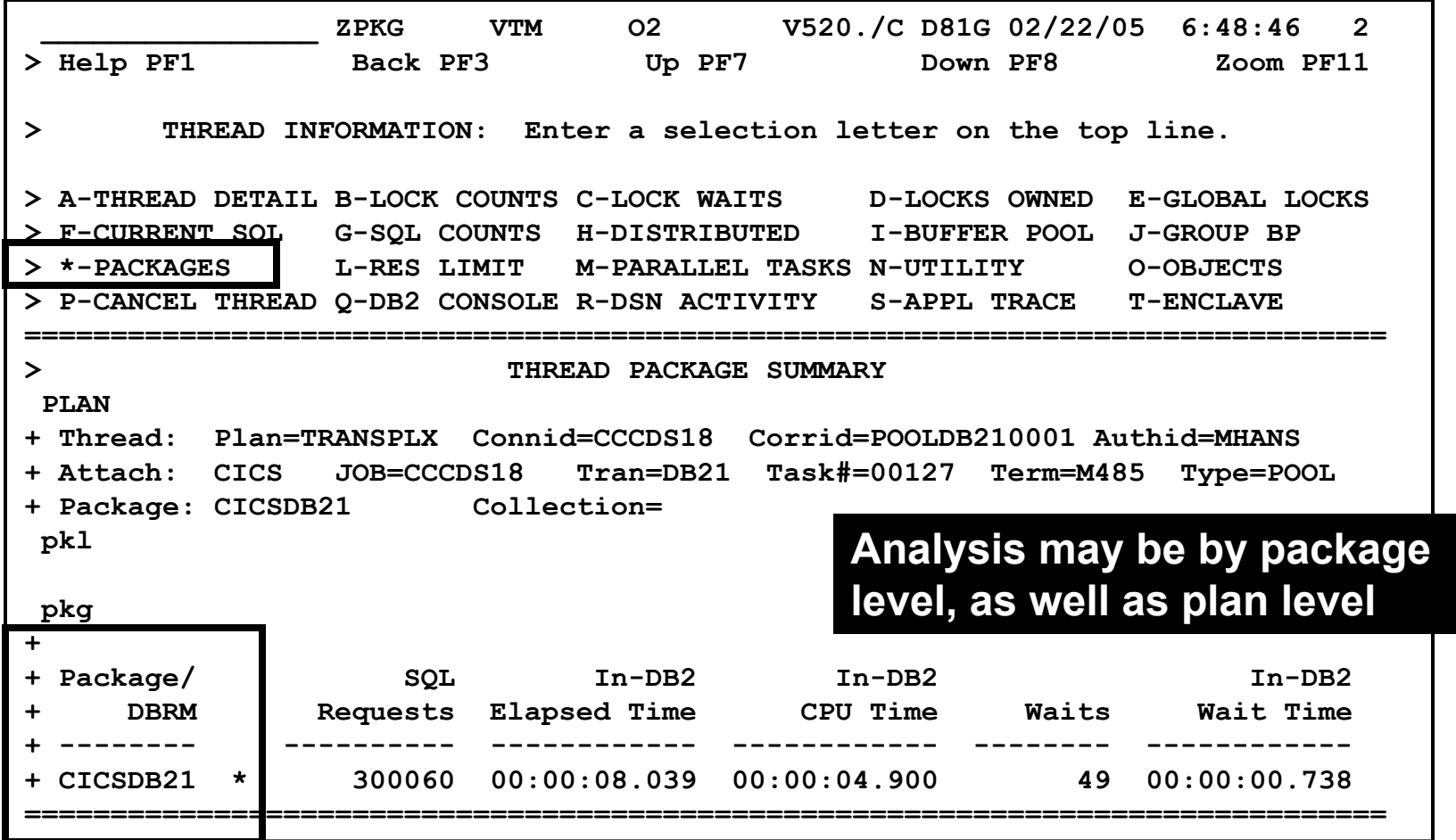

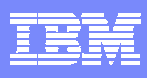

## **Application Trace Facility Detailed Application Analysis**

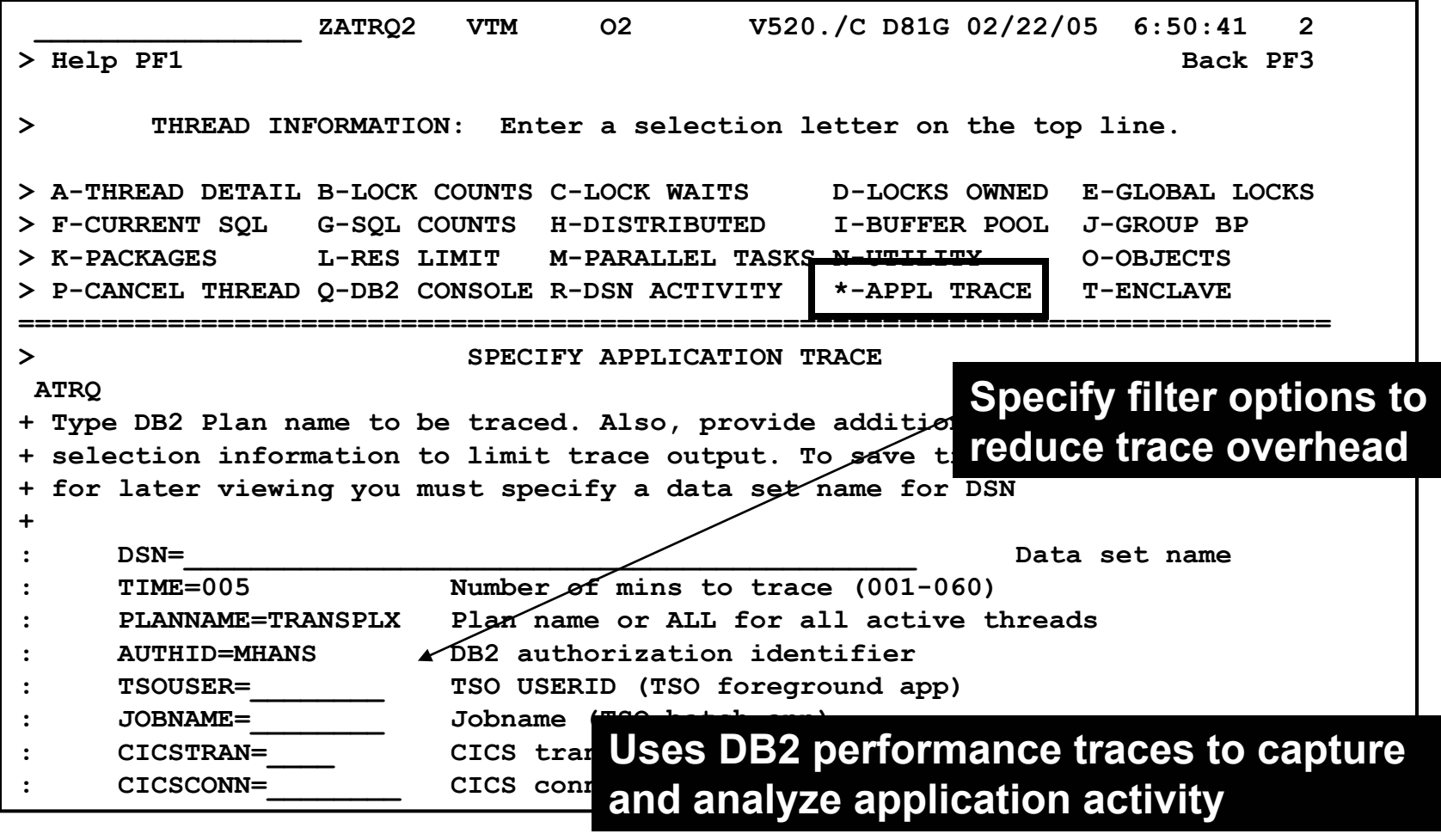

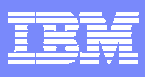

# **Application Trace Facility**

#### **To see more detail position the cursor and press F11 to zoom**

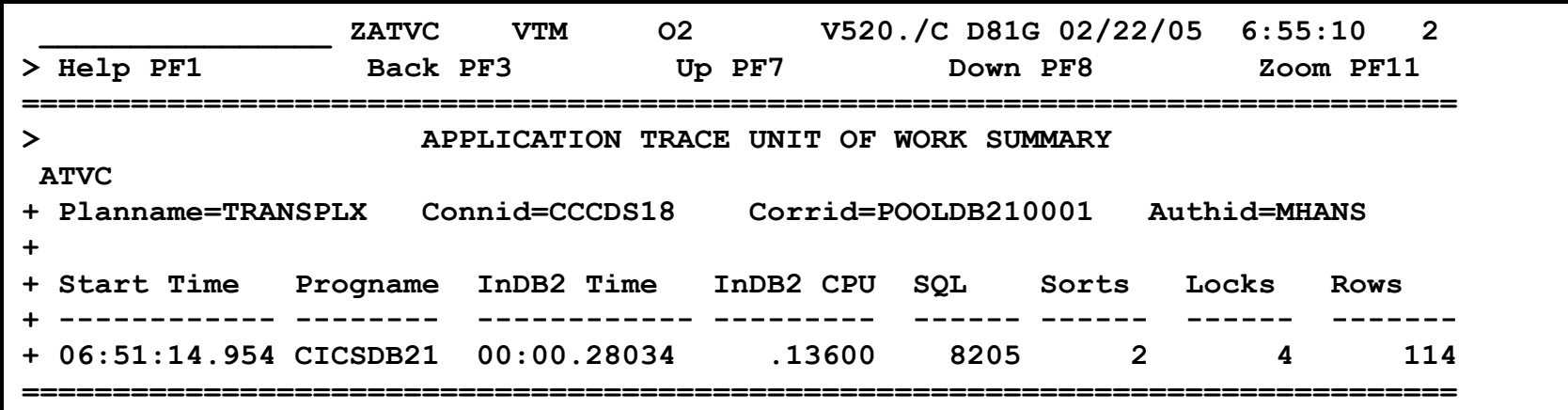

#### **Application trace uses DB2 performance traces**

**Traces may be sent to a file or to memory within Omegamon. Send trace to a file for reporting or later analysis**

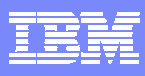

### **Application Trace Facility SQL Index**

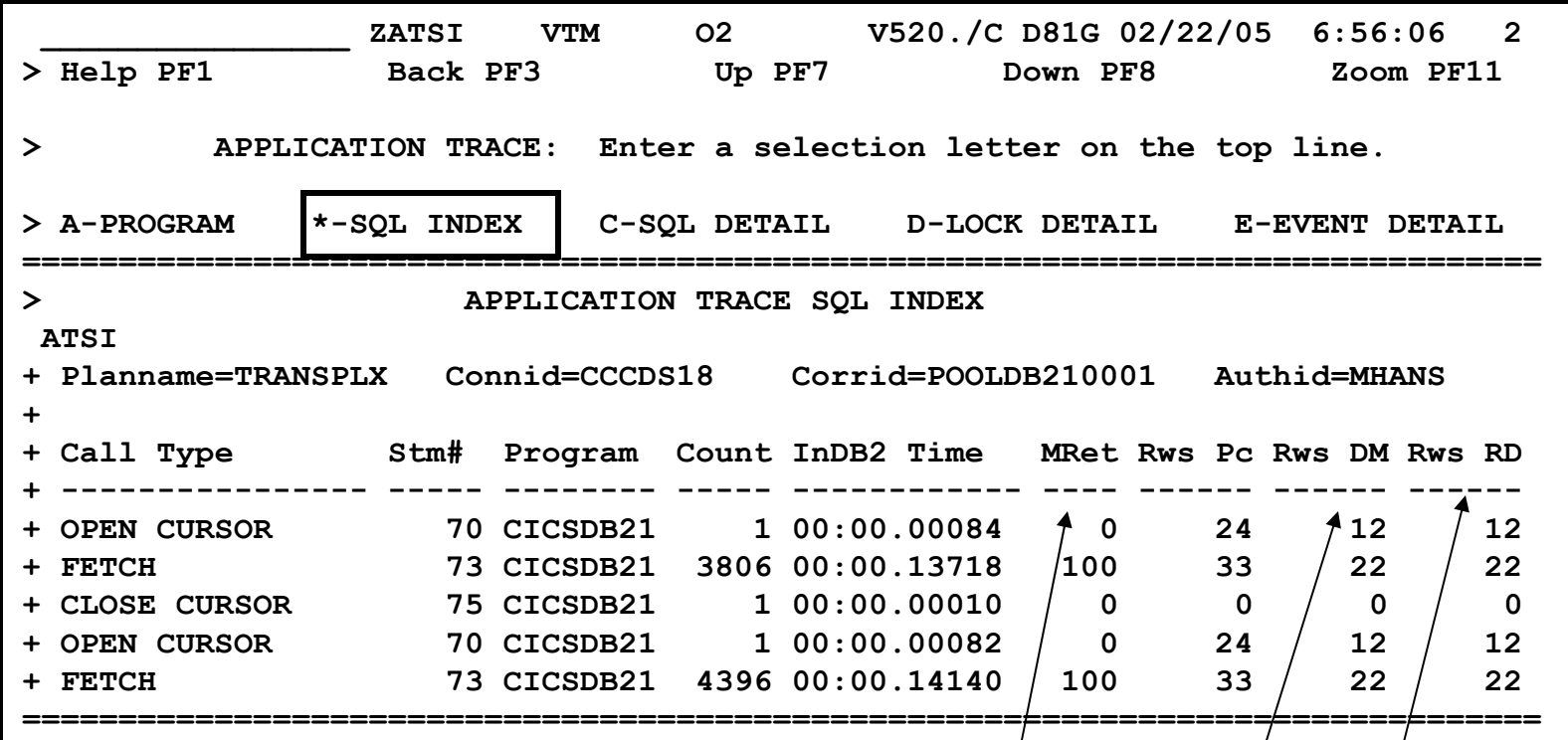

**Note statement #, count of times executed, In-DB2 time** **Maximum return code, rows processed by data manager, rows processed by RDS**

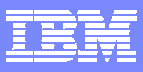

### **Application Trace Facility Event Detail**

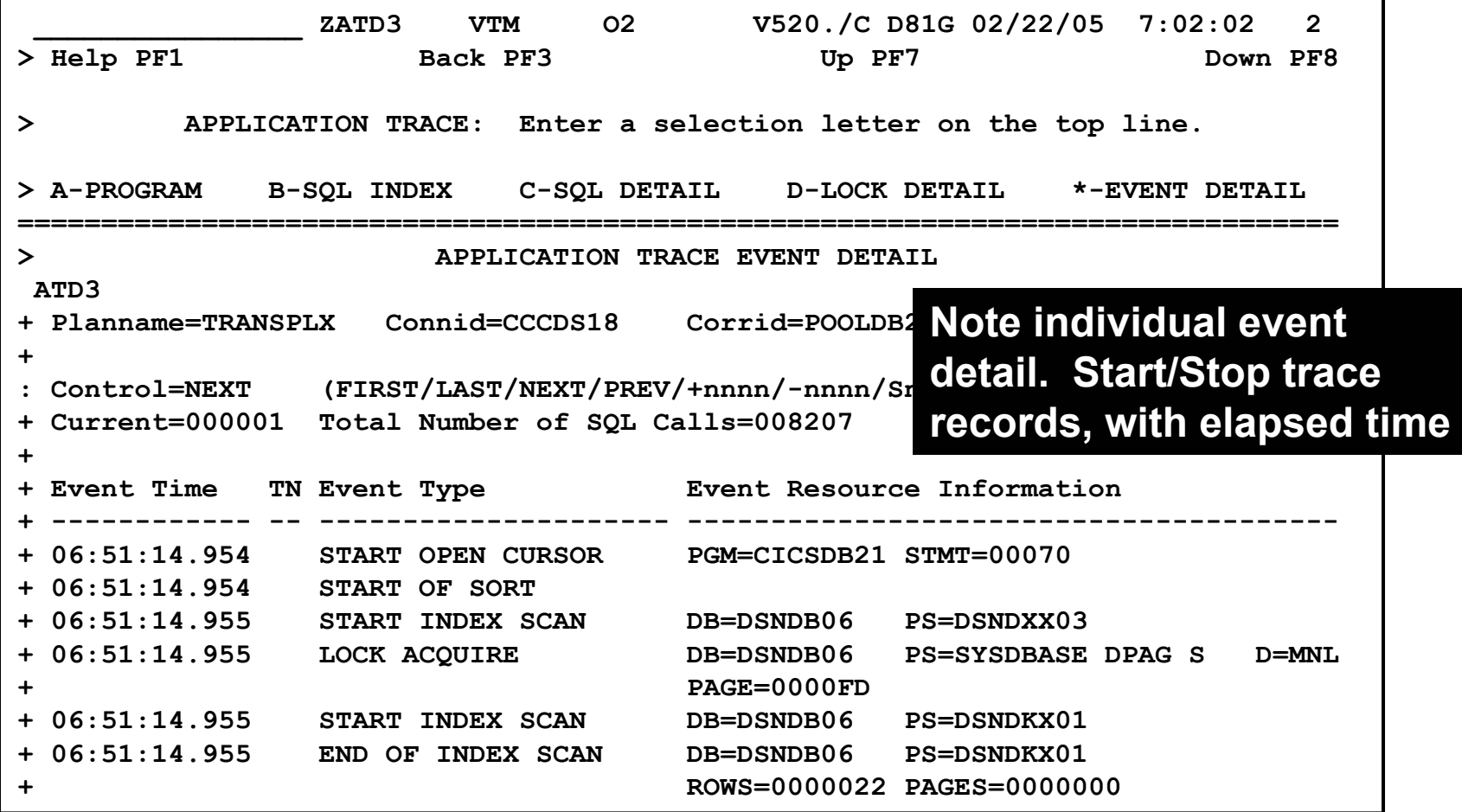

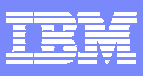

## **Looking At Enclave Thread Activity**

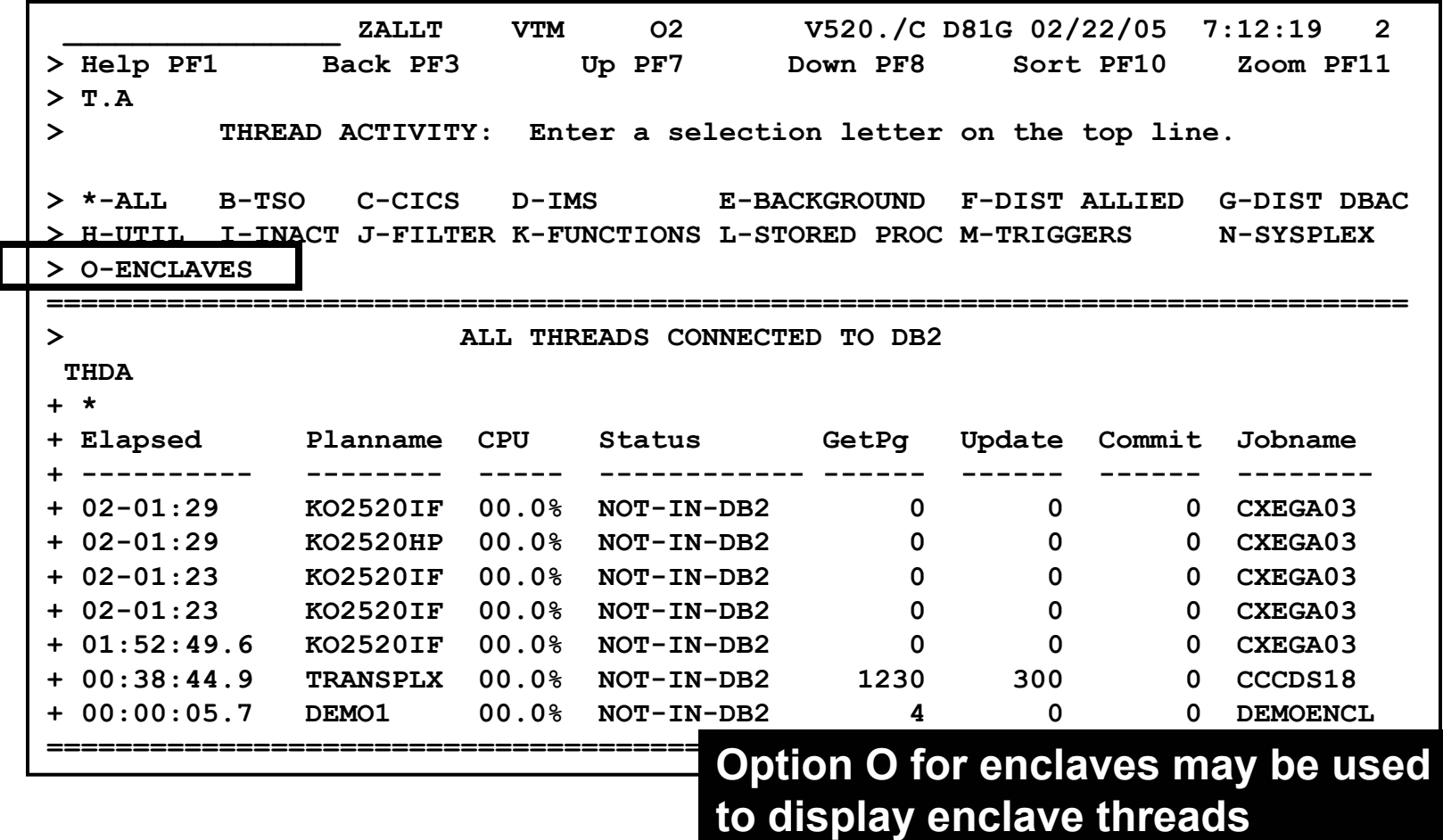

 $\frac{1}{2}$ 

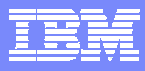

## **Enclave Thread Overview**

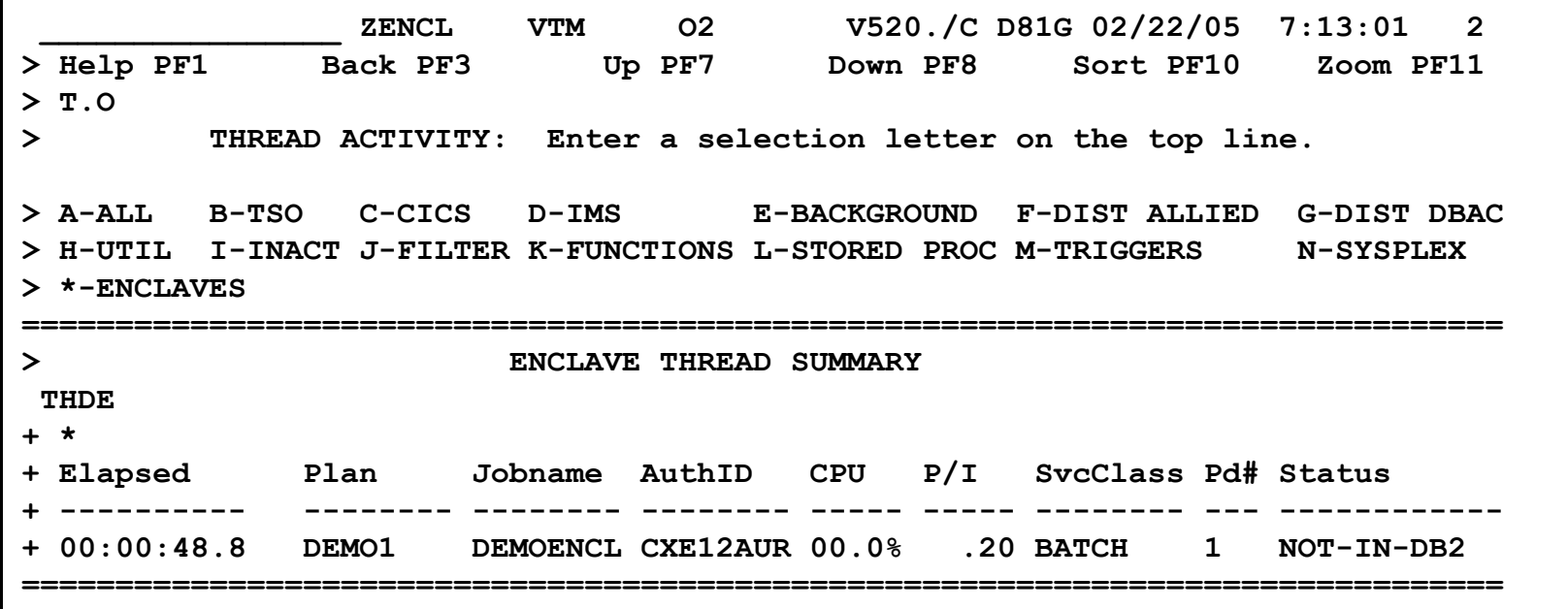

#### **F11 zoom to see more thread detail**

**25**

 $|\cdot|$ 

 $\bullet$ 

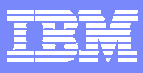

## **Thread Enclave Detail**

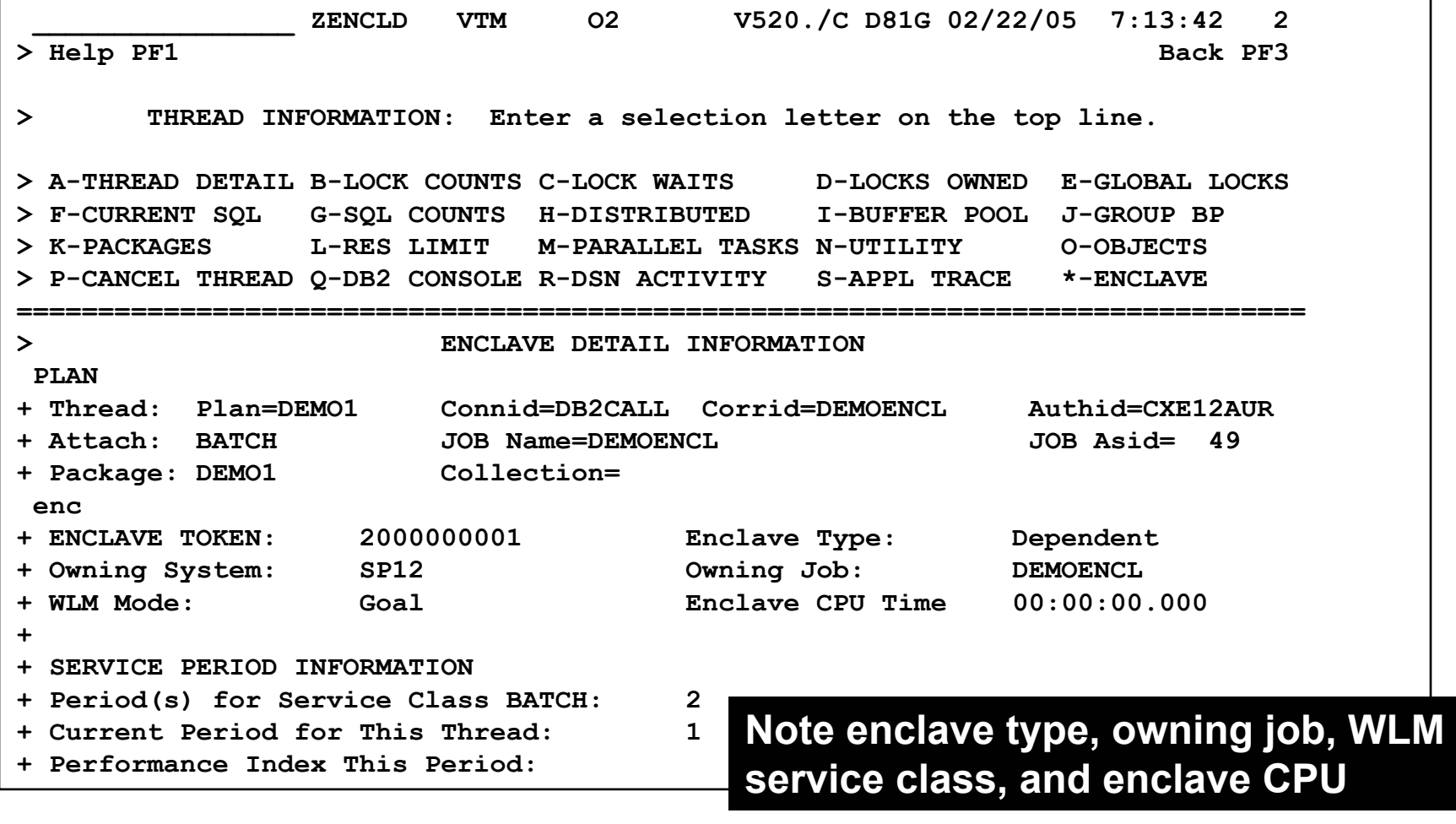

FSIL

 $\bigcirc$ 

**Cardinal** 

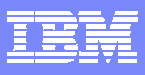

## **Enclave Detail**

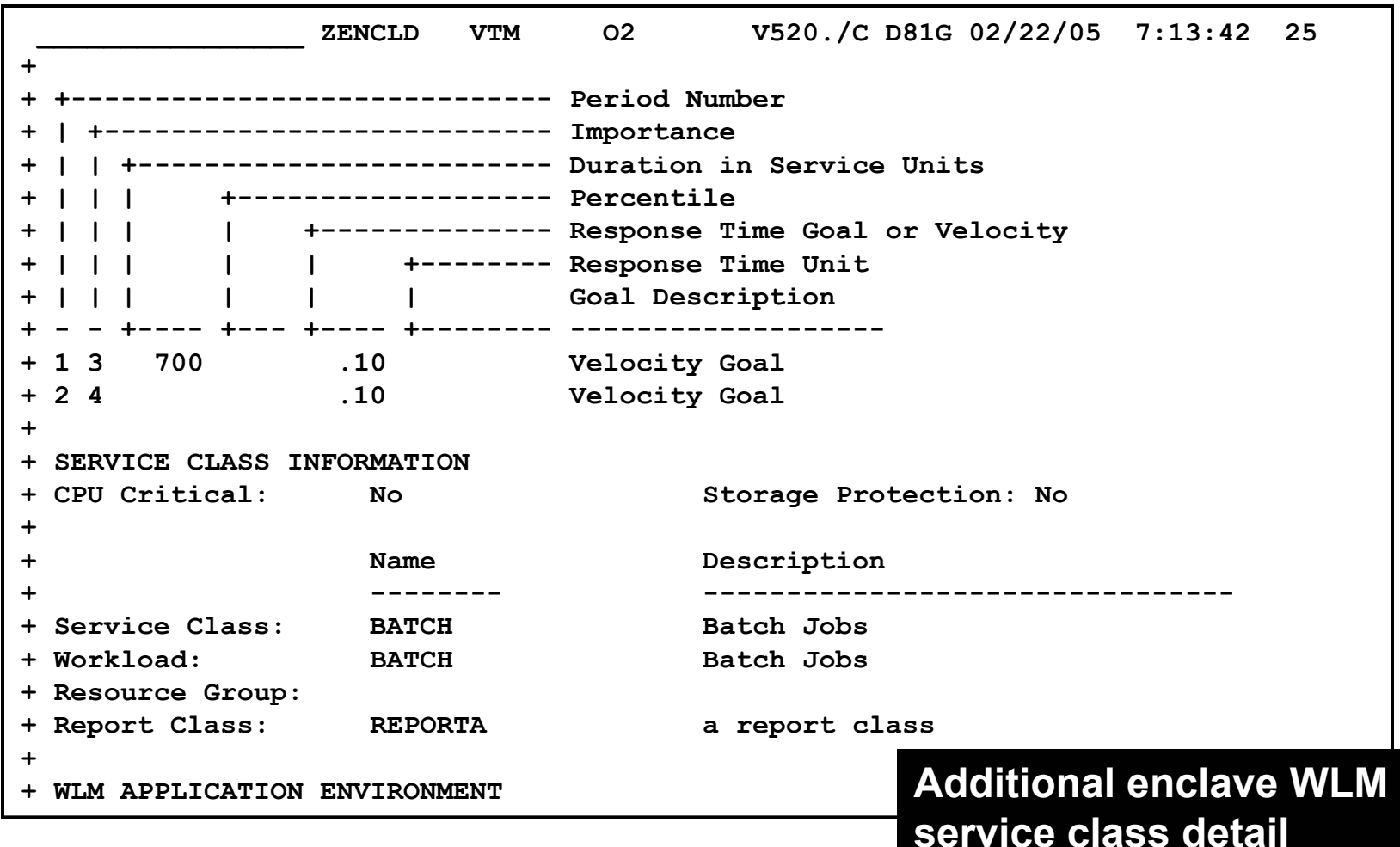

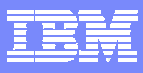

## **View Thread History Near Term Historical**

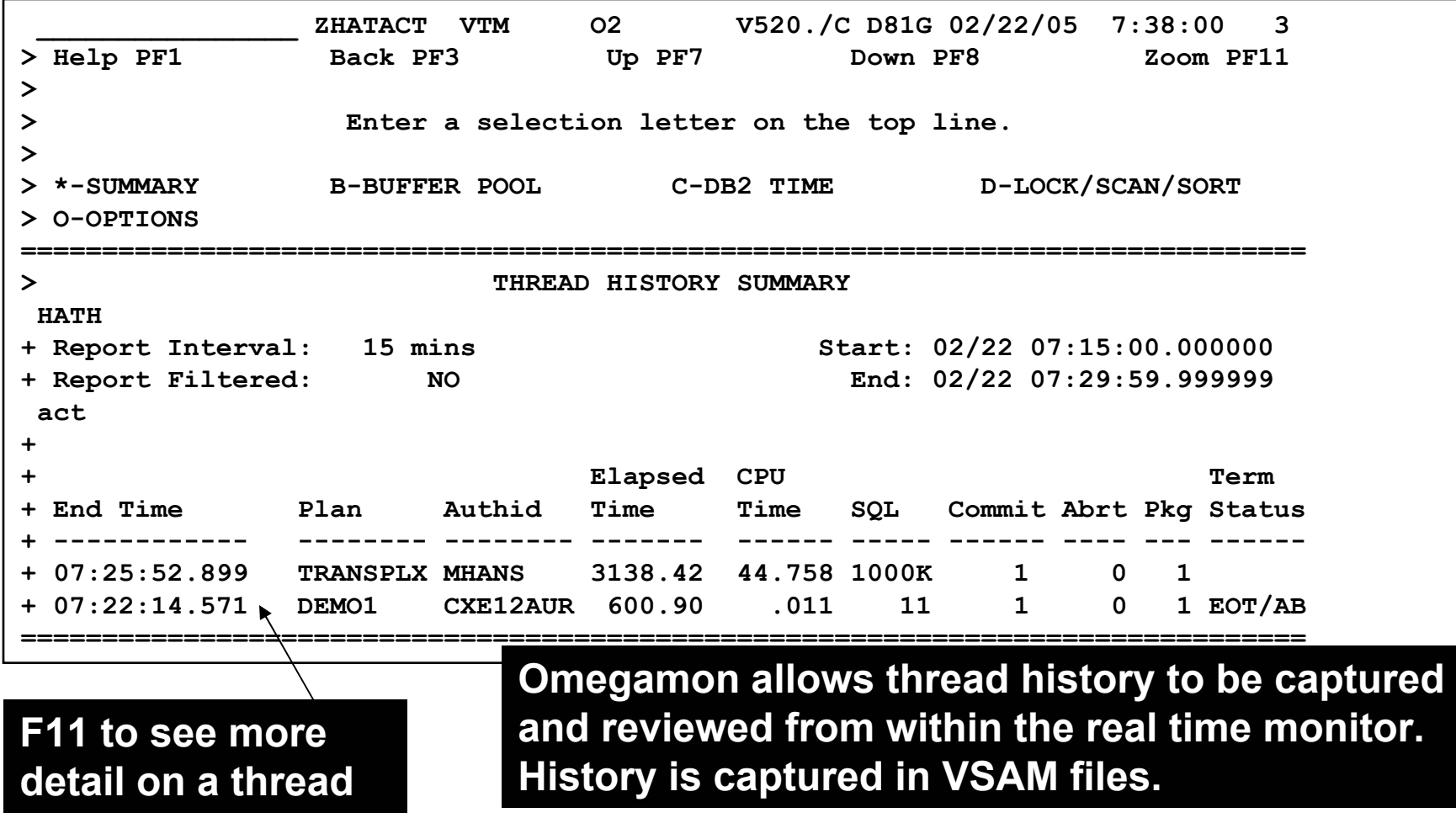

فتوسع

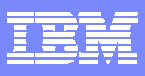

## **Near Term Thread History**

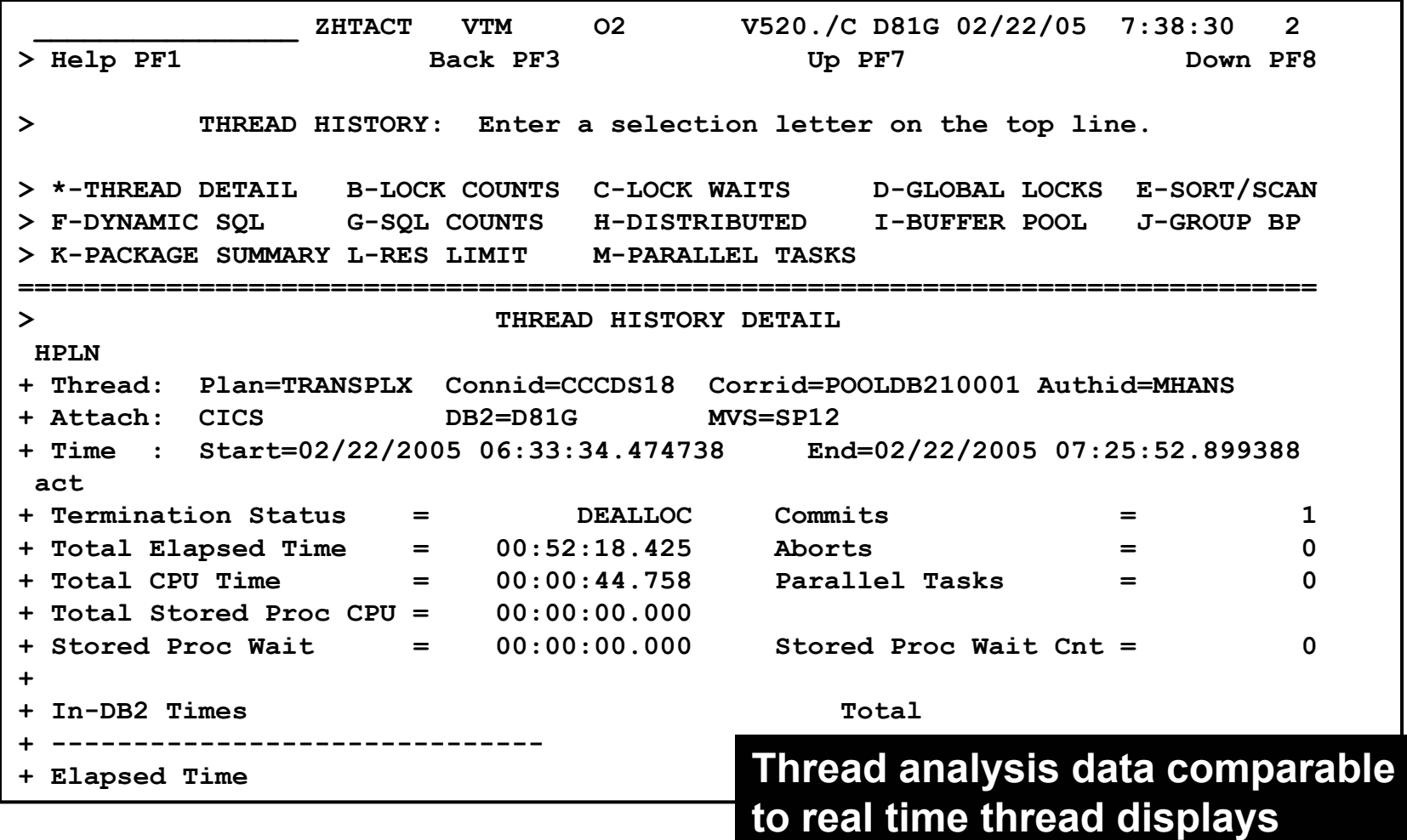

## **OMEGAMON XE For DB2Choice Of Interfaces**

#### **- OMEGAMON XE GUI Interface**

- **Accessible via Java client or web browser**
- **Real time and historical**
- **Automation & alerts**

### **- OMEGAMON II for DB2**

- **3270 Interface**
- **CUA Interface & Classic Interface**
- **Real Time & Historical**

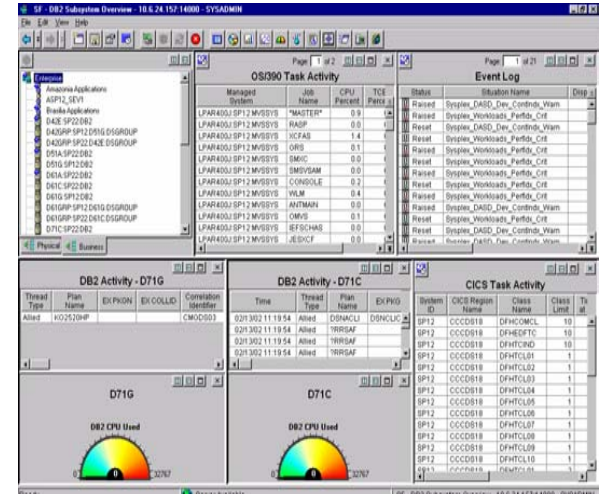

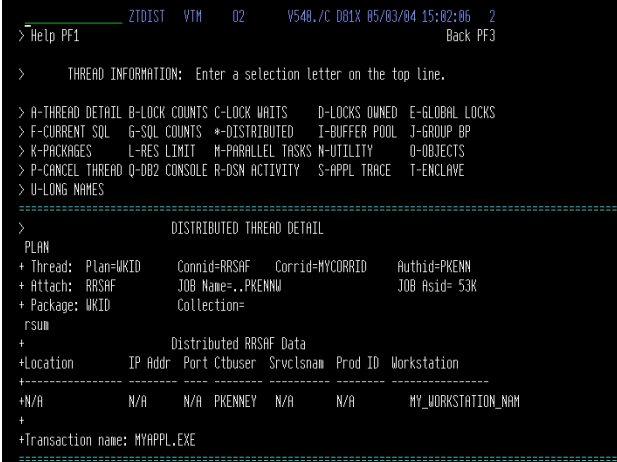

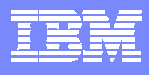

# OMEGAMON DE - Dashboard Edition'

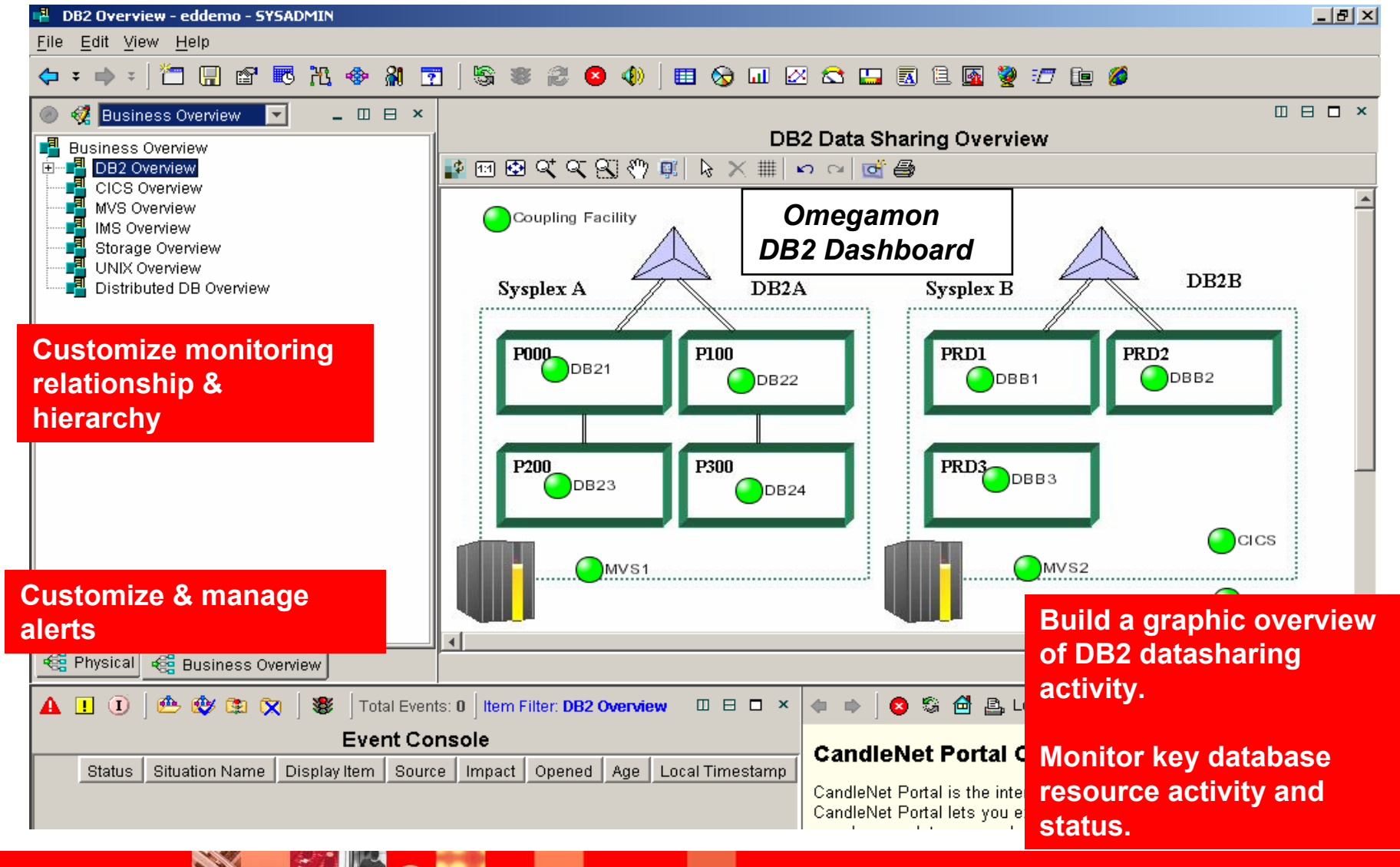

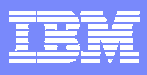

# OMEGAMON XE For DB2 – XE

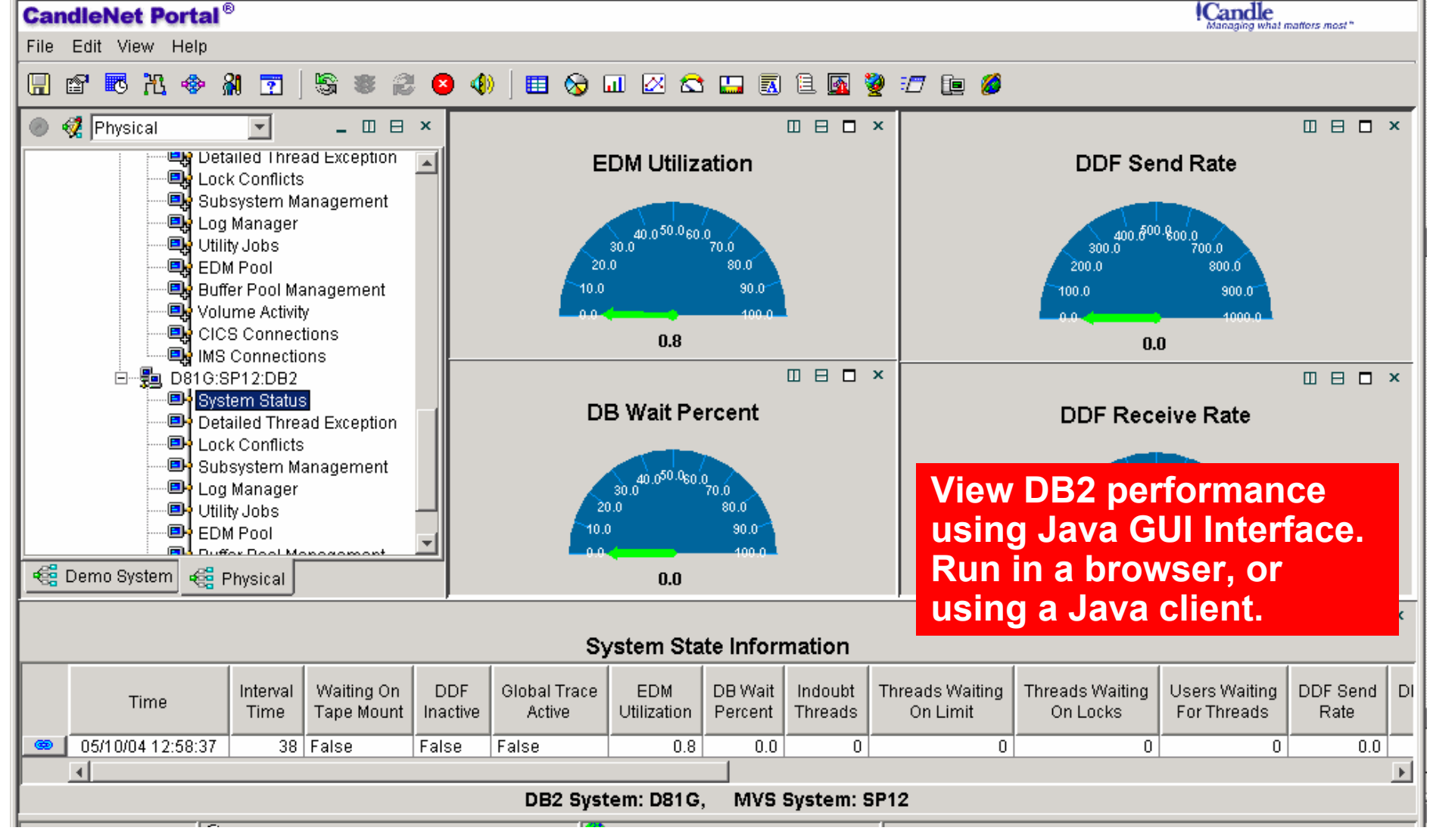

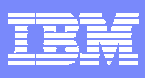

## **OMEGAMON XE For DB2Global View Of DB2 Thread Activity**

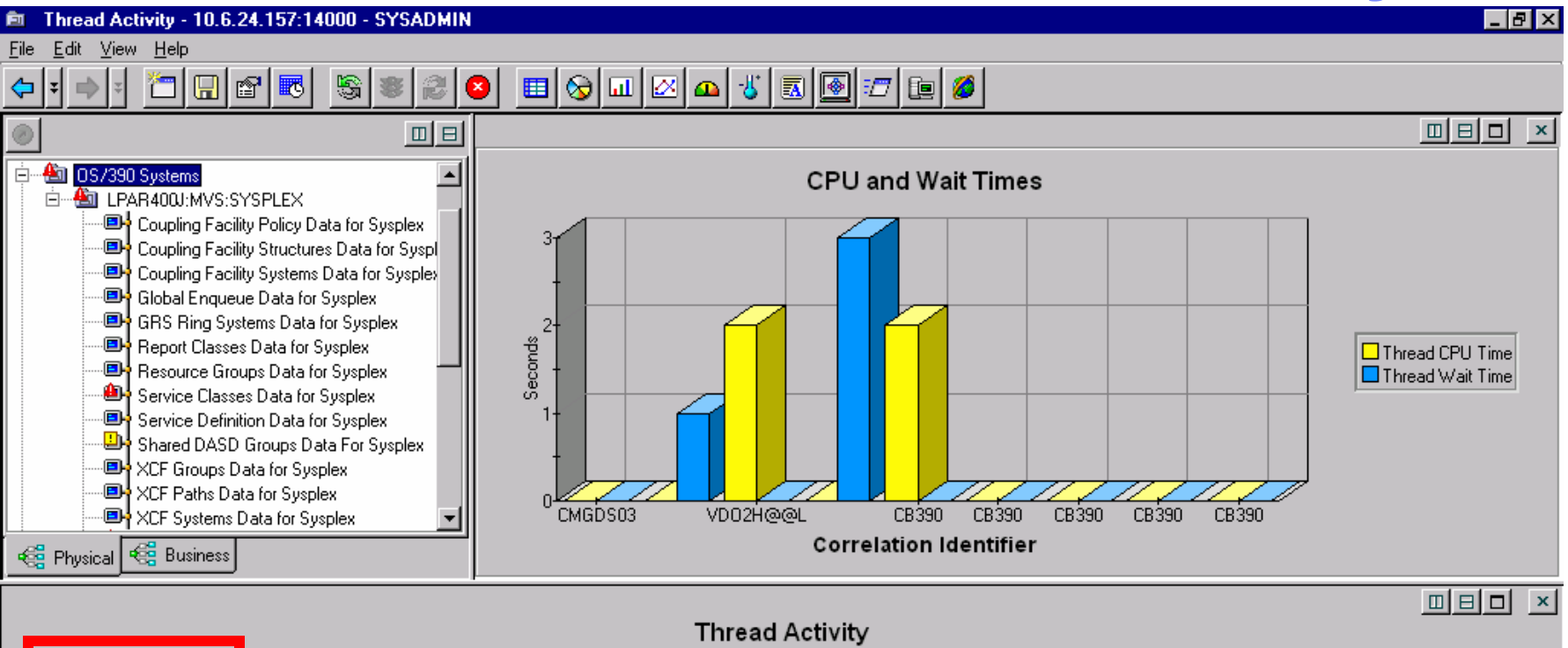

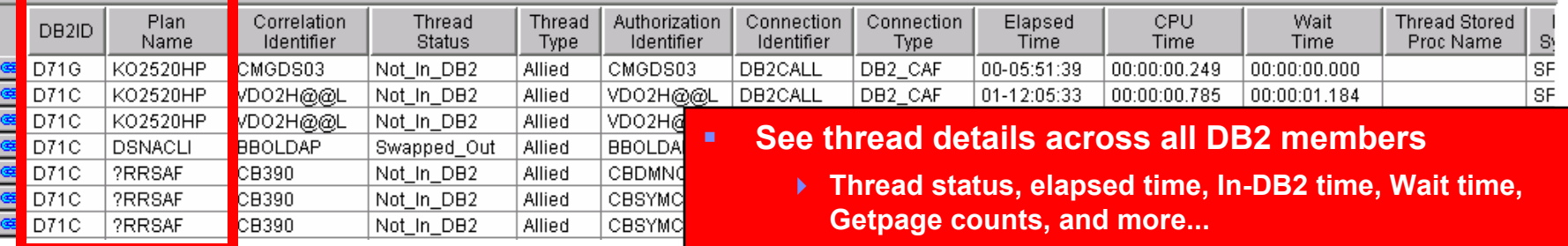

**Number of threads, and from which members**

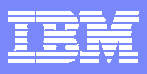

## **OMEGAMON DB2 Thread Analysis Summary**

- Look at thread elapsed times and In-DB2 times
	- Determine if the problem is 'In-DB2' or not
- Look at wait times
	- ▶ What is the thread waiting on locks, I/O or other DB2 events
- Look at SQL activity
	- ▶ SQL call text
	- ▶ SQL counts analyze the application activity

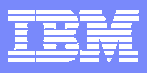

# **Thread Analysis - continued**

- Use object analysis and buffer data to analyze I/O and getpage activity
- Use application trace facility to do more detailed thread analysis
- Use near term history to analyze past invocations of thread activity and compare to current application processing
- Use Omegamon XE for graphic overview, analysis, alerts, and automated actions